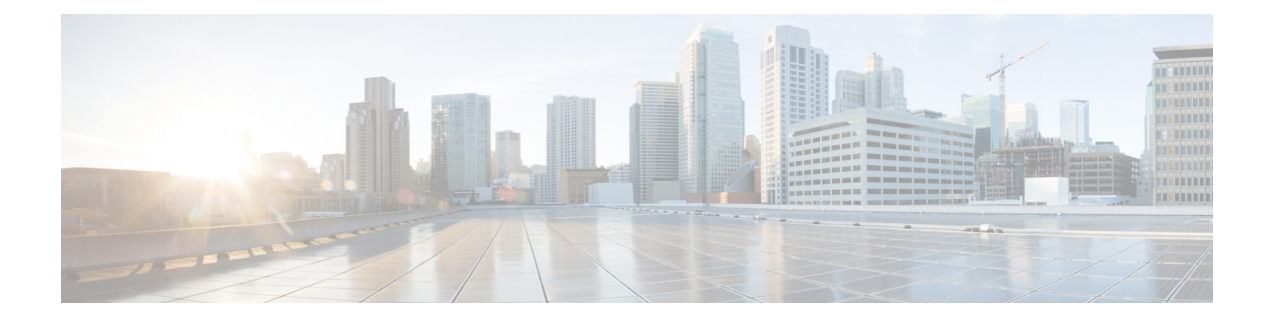

# **GMPLS Command Reference**

This chapter describes the commands to configure the GMPLS.

- [affinity-map](#page-1-0) , on page 2
- [affinity-name](#page-2-0) , on page 3
- [announce](#page-3-0) srlg, on page 4
- [announce](#page-4-0) srlgs, on page 5
- area ID, on [page](#page-5-0) 6
- [attribute-set,](#page-6-0) on page 7
- [attribute-set](#page-7-0) xro, on page 8
- controller [odu-group-te,](#page-9-0) on page 10
- [destination,](#page-10-0) on page 11
- [explicit-path,](#page-11-0) on page 12
- gmpls [optical-nni,](#page-13-0) on page 14
- gmpls [optical-uni](#page-18-0) controller, on page 19
- [interface](#page-20-0) gcc0, on page 21
- interface [loopback,](#page-21-0) on page 22
- [link-id,](#page-22-0) on page 23
- lmp gmpls [optical-uni](#page-23-0) controller, on page 24
- [logging](#page-24-0) events lsp status state, on page 25
- path [option,](#page-25-0) on page 26
- [path-protection,](#page-27-0) on page 28
- [record-route,](#page-29-0) on page 30
- [router](#page-30-0) ID, on page 31
- [router](#page-31-0) ospf, on page 32
- rsvp [controller,](#page-32-0) on page 33
- [record](#page-33-0) srlg, on page 34
- show ospf [neighbor,](#page-34-0) on page 35
- show mpls [traffic-eng](#page-35-0) tunnels detail, on page 36
- [shutdown](#page-38-0) lsp-type, on page 39
- [signalled-bandwidth,](#page-39-0) on page 40
- [signalled-name,](#page-41-0) on page 42
- [static-uni,](#page-42-0) on page 43
- [tunnel-properties,](#page-44-0) on page 45

### <span id="page-1-0"></span>**affinity-map**

To define global name-to-value mapping, use the **affinity-map** command in config mode.

**affinity map** *<colour>* **bit-position** *<bit-position>*

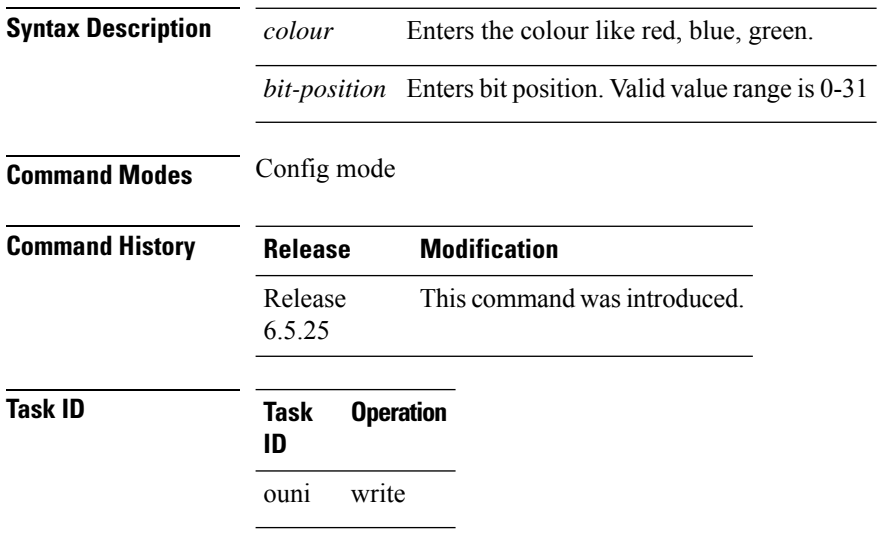

#### **Example**

The following example shows how to define an affinity map:

```
RP/0/RP0:hostname# configure
RP/0/RP0:hostname(config)# mpls traffic-eng
RP/0/RP0:hostname(config-mpls-te)# affinity-map red bit-position 1
RP/0/RP0:hostname(config-te-gmpls-nni)# affinity-map green bit-position 0
```
### <span id="page-2-0"></span>**affinity-name**

To assign one or multiple colours to the OTN link , use the **affinity-name** command in config mode. To disable affinity-name, use the **no** form of this command.

**affinity name** *<color> <color>…<color> upto 32 colors*

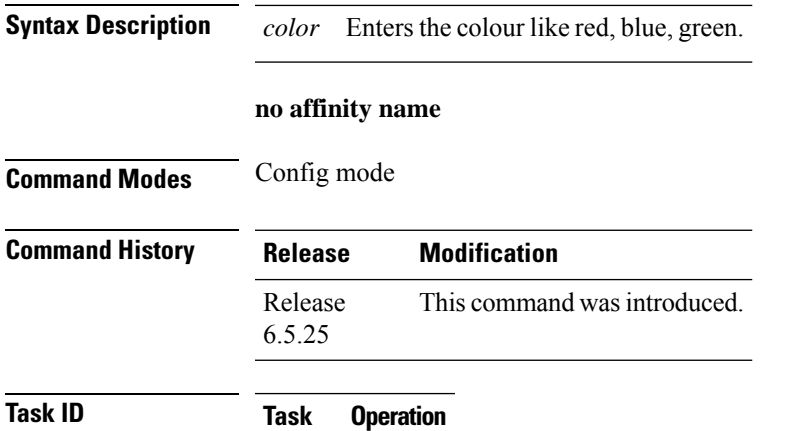

ouni write

#### **Example**

**ID**

The following example shows how to assign multiple colours to the OTN link:

```
RP/0/RP0:hostname# configure
RP/0/RP0:hostname(config)# mpls traffic-eng
RP/0/RP0:hostname(config-mpls-te)# gmpls optical-nni
RP/0/RP0:hostname(config-te-gmpls-nni)# topology instance ospf abc area 5
RP/0/RP0:hostname(config-te-gmpls-nni-ti)# controller otu4 0/0/0/1
RP/0/RP0:hostname(config-te-gmpls-nni-ti-cntl)# affinity-name red blue green yellow
```
### <span id="page-3-0"></span>**announce srlg**

To pass on the SRLG from OTN layer to packet interfaces, use the **announce srlg** command in config mode. To disable announcing SRLG, use the **no** form of this command.

**announce srlg**

**no announce srlg**

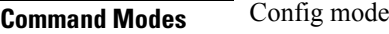

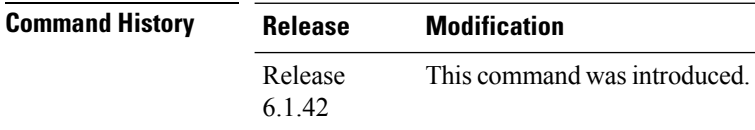

**Task ID Task Operation**

#### **Example**

ouni write

**ID**

The following example shows how to configure SRLG announcement on Ethernet Terminated ODU:

```
RP/0/RP0:hostname# configure
RP/0/RP0:hostname(config)# mpls traffic-eng
RP/0/RP0:hostname(config-mpls-te)# gmpls optical-nni
RP/0/RP0:hostname(config-te-gmpls-nni)# controller odu-group-te 10
RP/0/RP0:hostname(config-te-gmpls-tun-0xa)# signalled-bandwidth ODU2
RP/0/RP0:hostname(config-te-gmpls-tun-0xa)# static-uni local-termination interface-name
TenGigE0/1/0/0/100 remote-termination unnumbered 32
RP/0/RP0:hostname(config-te-gmpls-tun-0xa)# destination ipv4 unnumbered 10.77.132.185
interface-if index 19
RP/0/RP0:hostname(config-te-gmpls-tun-0xa)# announce srlg
RP/0/RP0:hostname(config-te-gmpls-tun-0xa)# path-option 1 dynamic protected-by none lockdown
```
### <span id="page-4-0"></span>**announce srlgs**

To announce all SRLGs discovered through GMPLS signaling to RSI (Router Space Infrastructure), use the announce srlgs command in MPLS-TE GMPLS UNI controller mode. To disable announcing SRLGs to RSI, use the **no** form of this command.

**announce srlgs**

**no announce srlgs**

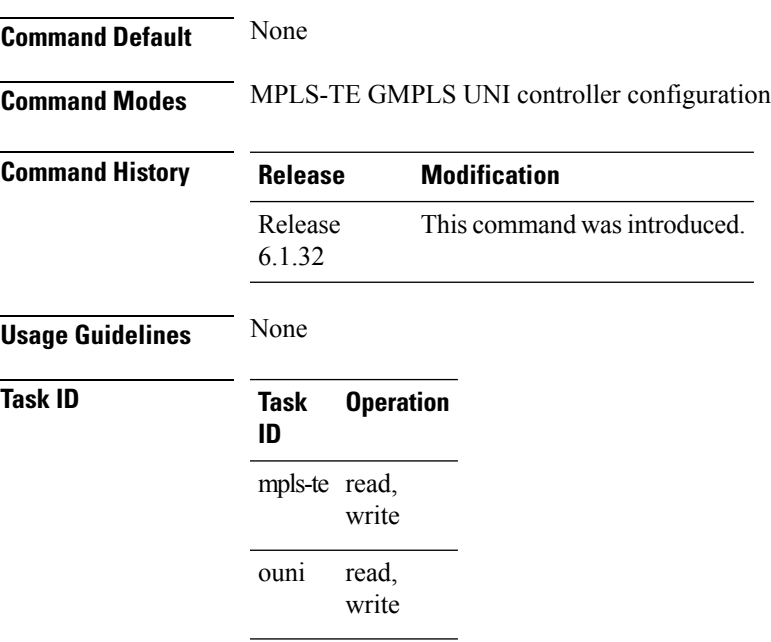

#### **Example**

The following example shows how to configure SRLG announcement:

```
RP/0/RP0:hostname# configure
RP/0/RP0:hostname(config)# mpls traffic-eng
RP/0/RP0:hostname(config-mpls-te)# gmpls optical-uni
RP/0/RP0:hostname(config-te-gmpls-uni)# controller optics 0/1/0/2
RP/0/RP0:hostname(config-te-gmpls-cntl)# announce srlgs
```
### <span id="page-5-0"></span>**area ID**

To configure the area ID of the ospf interface, use the **area** command in the config mode. To delete the area ID of the ospf, use the **no** form of this command.

**area** [*ID value*]

**no area** [*ID value*]

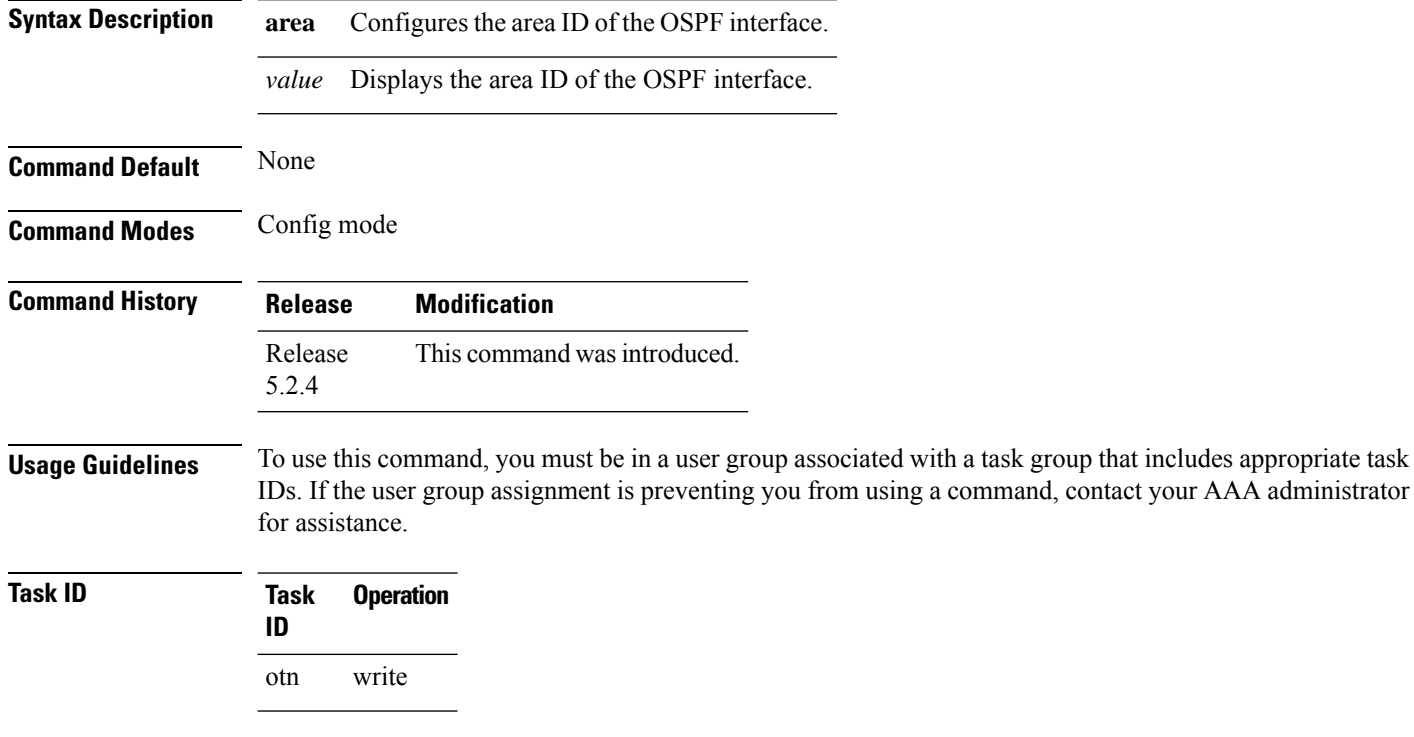

#### **Example**

This example shows how to configure the area ID of the OSPF interface:

RP/0/RP0:hostname(config)# router ospf 1 RP/0/RP0:hostname(config-ospf)# area 0

### <span id="page-6-0"></span>**attribute-set**

To create attribute-set that defines affinity constraints, use the **attribute-set** command in config mode.

**attribute-set path-option** *<name>* **affinity** *<constraint>*

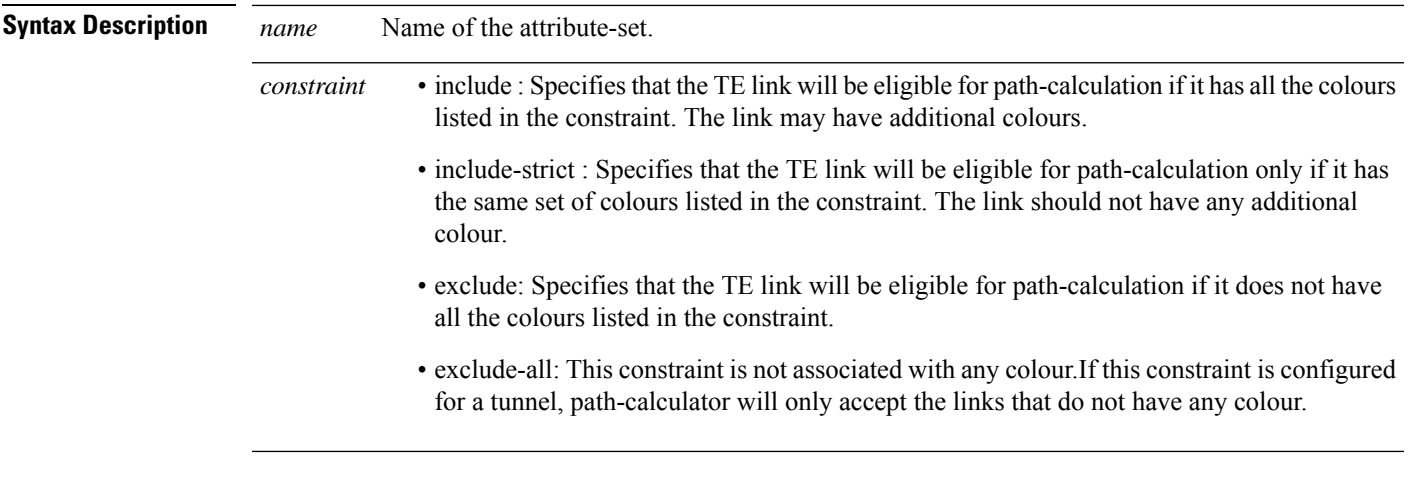

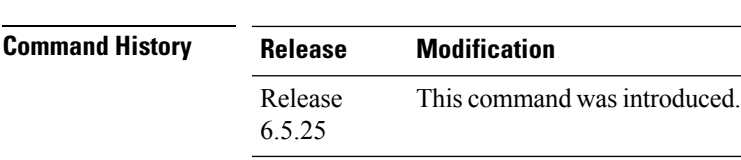

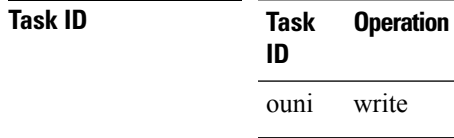

**Command Modes** Config mode

#### **Example**

The following example shows how to define an attribute set:

```
RP/0/RP0:hostname# configure
RP/0/RP0:hostname(config)# mpls traffic-eng
RP/0/RP0:hostname(config-mpls-te)# attribute-set path-option Affinity1
RP/0/RP0:hostname(config-te-attribute-set)# affinity include red
```
### <span id="page-7-0"></span>**attribute-set xro**

To configure the xro attribute set for circuit diversity, use the **attribute-set xro** command in the config mode. To delete an attribute set use the **no** form of this command.

**attribute-set xro** [*attribute set name* ] **exclude strict lsp source** [*head node IP address* ] **destination** [*tail node IP address* ] **tunnel-id** [*tunnel\_id* ] **extended-tunnel-id** [*ext\_tunnel\_id* ] **no attribute-set xro** [*attribute set name* ] **attribute-set xro** [*attribute set name* ] **no exclude strict lspsource** [*head node IP address* ] **destination** [*tail node IP address* ] **tunnel-id** [*tunnel\_id* ] **extended-tunnel-id** [*ext\_tunnel\_id* ]

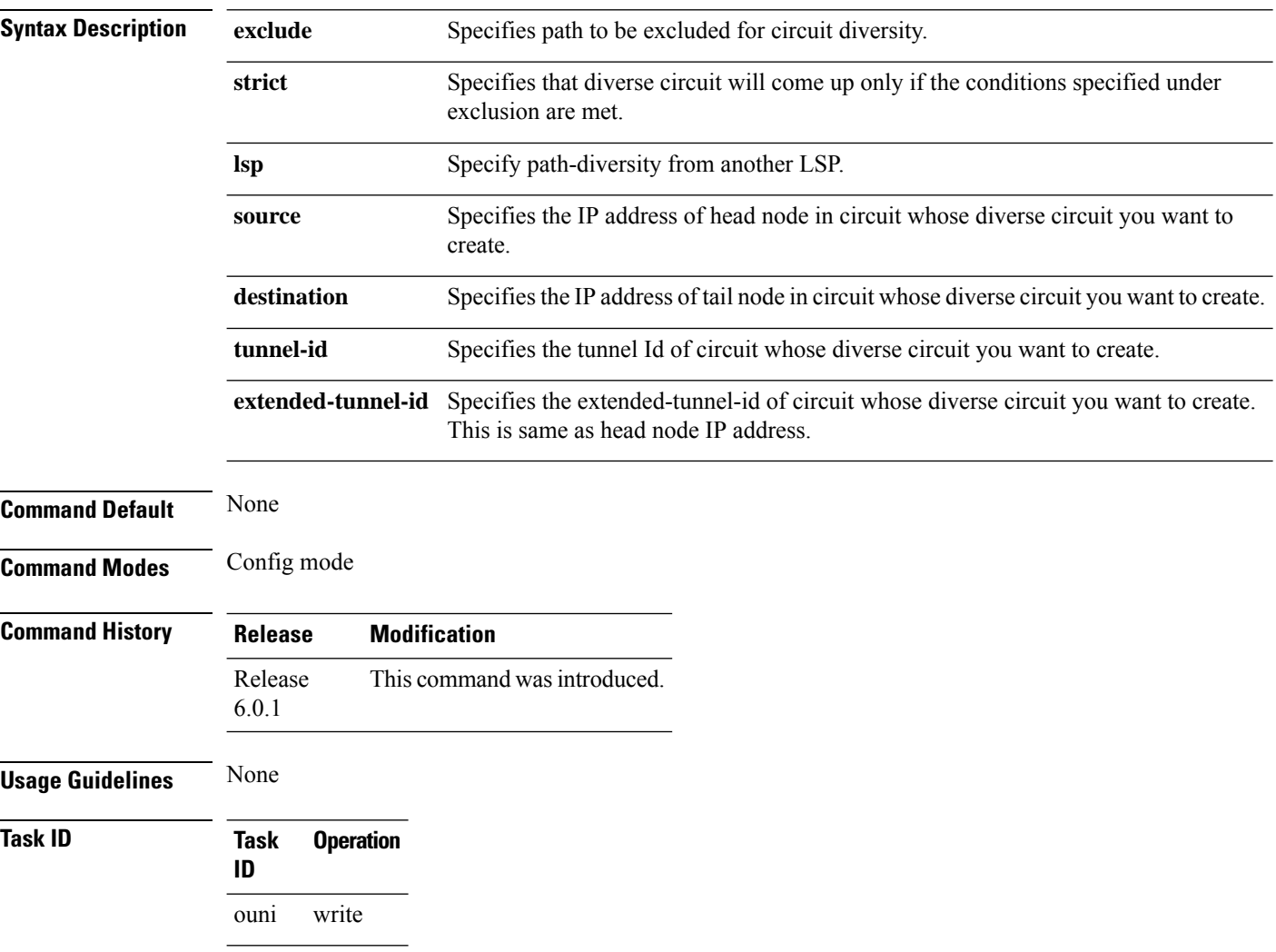

#### **Example**

This example shows how to define xro attribute set for creating a diverse circuit.

RP/0/RP0/CPU0:router(config)# attribute-set xro Xro\_nni1\_div\_tun0 exclude strict lsp source

192.168.0.1 destination 192.168.0.2 tunnel-id 0 extended-tunnel-id 192.168.0.1

RP/0/RP0/CPU0: router(config)# no attribute-set xro Xro nni1 div tun0

RP/0/RP0/CPU0:router(config)# attribute-set xro Xro\_nni1\_div\_tun0 no exclude strict lsp source 192.168.0.1 destination 192.168.0.2 tunnel-id 0 extended-tunnel-id 192.168.0.1

# <span id="page-9-0"></span>**controller odu-group-te**

To create an ODU group controller, use the **controller odu-group-te** command in the config mode. To delete ODU group controller, use the **no** form of this command.

**controller odu-group-te** [*Group ID*] **no controller odu-group-te** [*Group ID*]

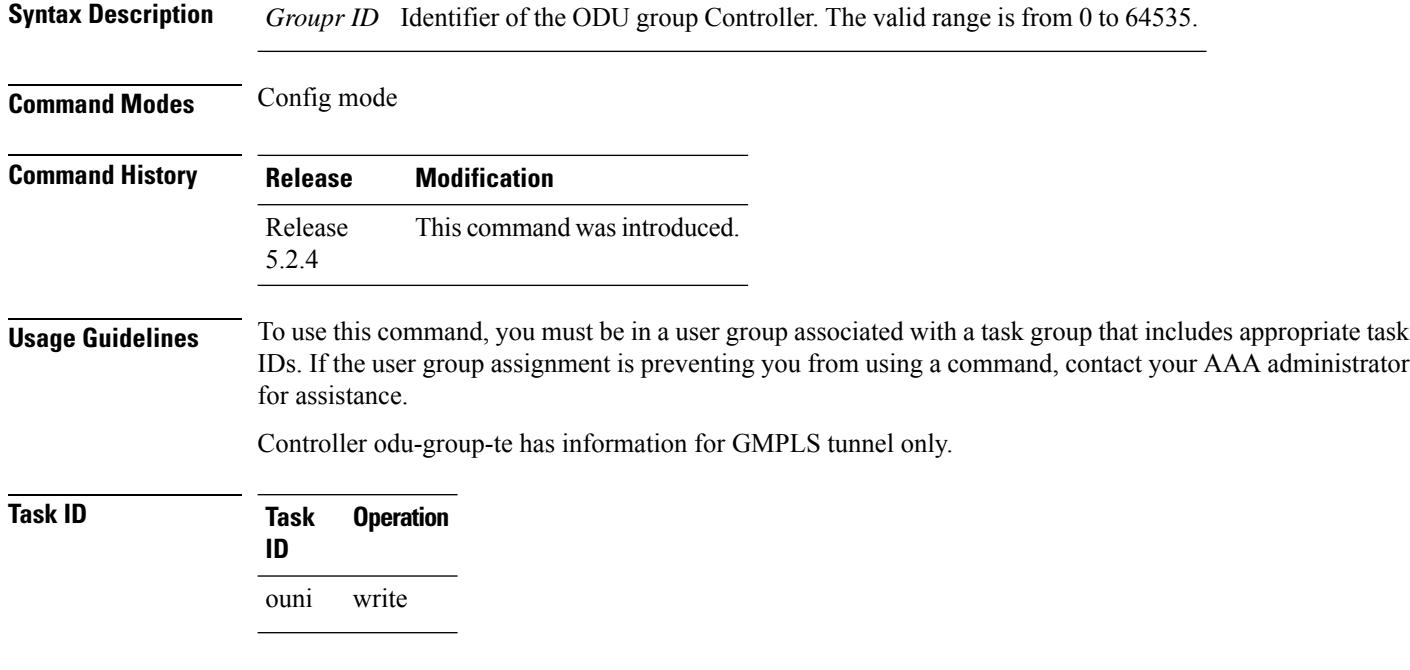

### **Example**

This example shows how to create ODU Group controller.

```
RP/0/RP0:hostname(config)# mpls traffic-eng
RP/0/RP0:hostname (config-mpls-te)# gmpls optical-nni
RP/0/RP0:hostname (config-te-gmpls-nni)# controller odu-group-te 1
```
### <span id="page-10-0"></span>**destination**

To create destination of GMPLS OTN tunnel, use the **destination** command in the config mode. To delete the destination for an odu-group-te controller, use the **no** form of this command.

**destination** {**ipv4 unicast**} *A.B.C.D* **no destination** {**ipv4 unicast**} *A.B.C.D*

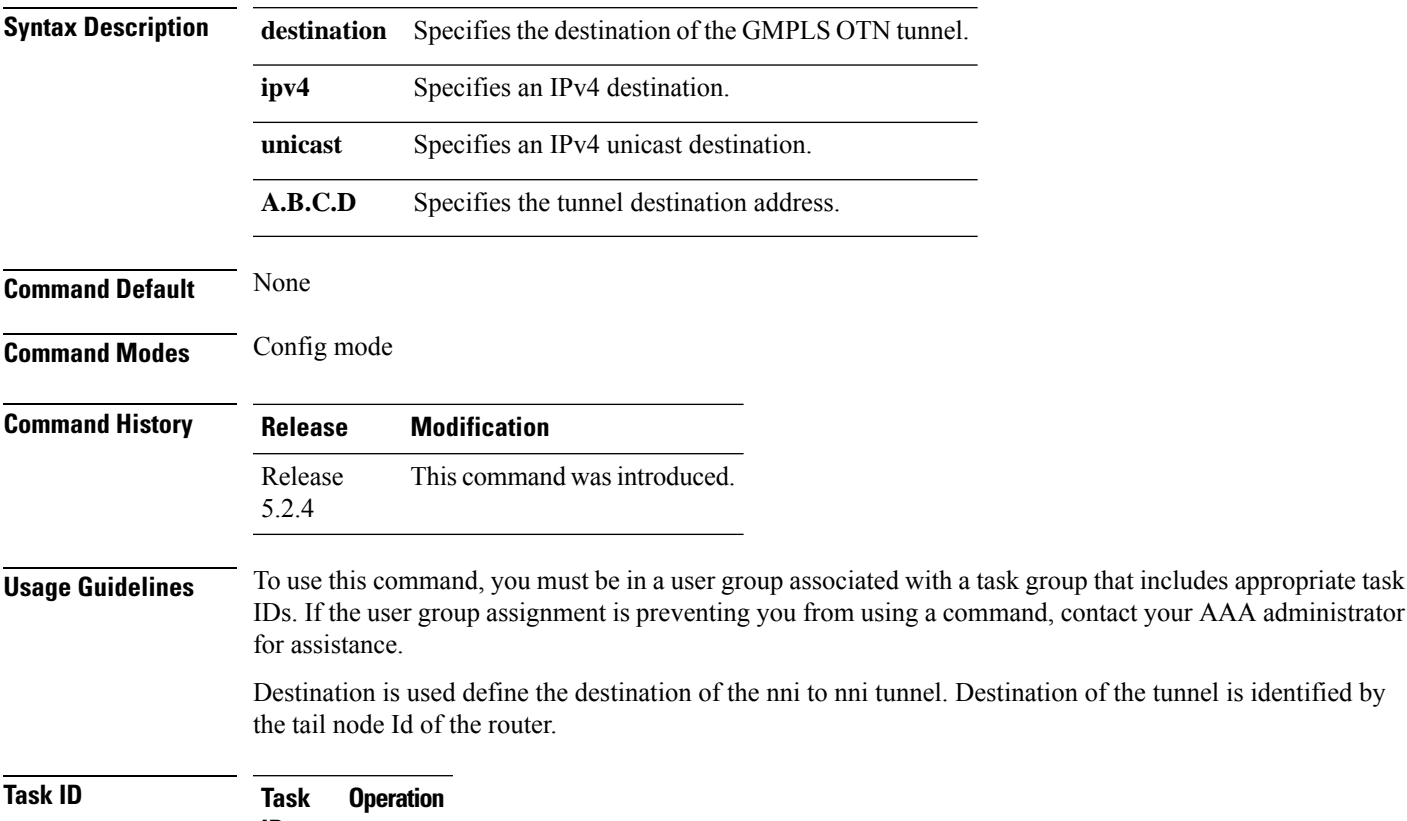

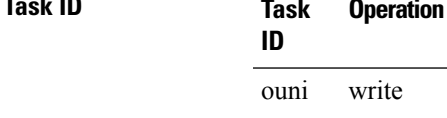

#### **Example**

This example shows how to configure destination for an odu-group-te controller.

RP/0/RP0:hostname(config-gmpls-tun-0x1)# destination ipv4 unicast 1.2.3.4

### <span id="page-11-0"></span>**explicit-path**

To configure an explicit path, use the **explicit-path** command in the config mode. To delete an explicit-path use the **no** form of this command.

**explicit-path**{**name** | **identifier**} [*name* | *id\_value*] **index** *index\_val* **next-address** {**strict** | **loose**} **ipv4 unicast ip\_address** *router\_id* **explicit-path**{**name** | **identifier**} [*name* | *id\_value*] **index** *index\_val* **next-address** {**strict** | **loose**} **ipv4 unicast ip\_address unnumbered** *link\_address* **no explicit-path**{ **name** | **identifier** } [*name* | *id\_value* ] **explicit-path**{ **name** | **identifier** } [*name* | *id\_value* ] **no index** *index\_val*

**Syntax Description name name** Specifies name of the explicit path. Specifies unique identifier of the explicit path. **identifier** Uniquely identifies each next hop entry in an explicit-path. Also it specifies the order in which the hop entries will be processed. The lowest index shall be processed first. **index next-address** Specifies next hop address. Specifies that next hop must be reached using a specified path. **strict** Specifies that next-hop need to be reached using any of the available paths. **loose ipv4** unicast **intervalues** Specifies an IPv4 unicast next hop. **ip\_address** Specifies next hop IP address. Specifies that next hop is an unnumbered link. An unnumbered link is identified using router id and interface index. **unnumbered** *name* Defines explicit path name. Defines explicit path id. The valid range for explicit path id is from 1 to 65535. *id\_value* Defines a unique id for a next hop entry. The valid range for next hop index is from 1 to 65535. *index\_val*

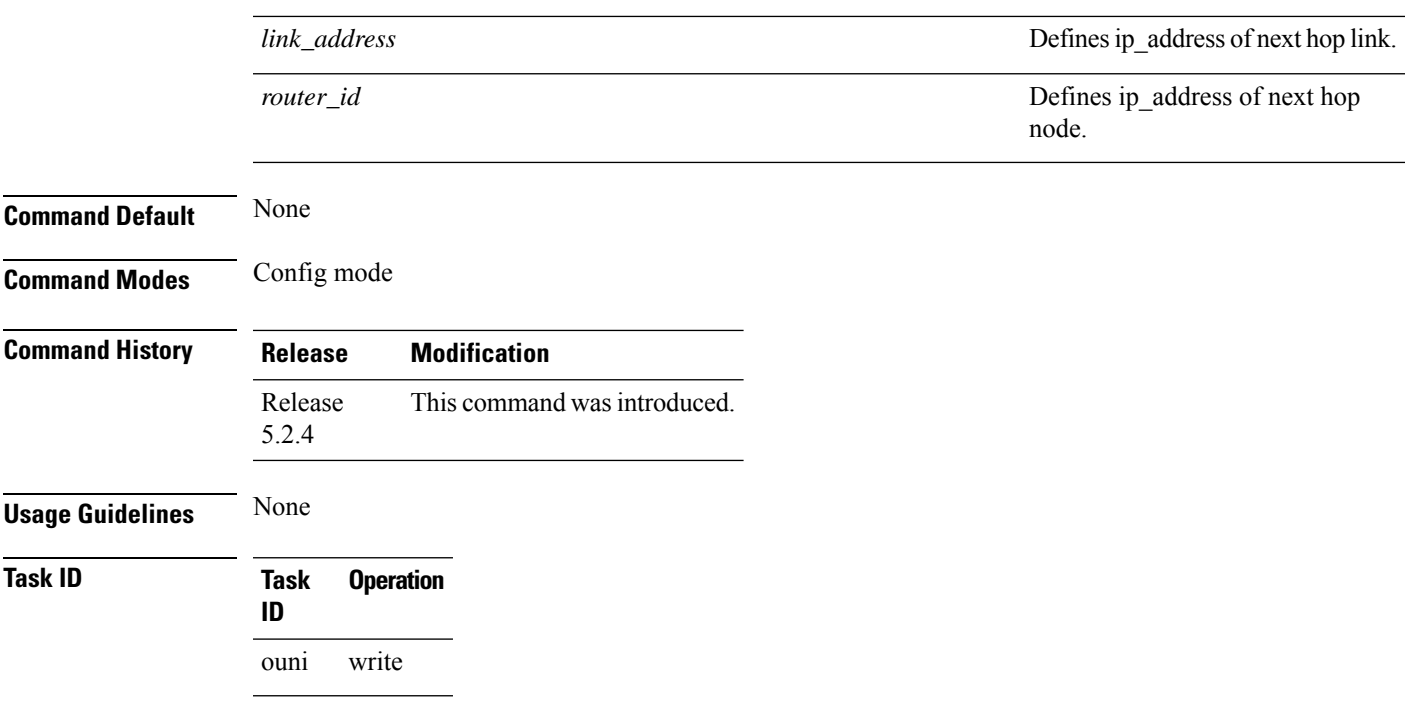

#### **Example**

This example shows how to define explicit path for a circuit.

RP/0/RP0/CPU0:router(config)# explicit-path name Exp\_path\_OPT1\_to\_OPT5 index 10 next-address strict ipv4 unicast 1.1.1.1 index 20 next-address loose ipv4 unicast unnumbered 1.1.1.2 200 RP/0/RP0/CPU0:router(config)# explicit-path identifier 65 index 1 next-address strict ipv4 unnumbered unicast 1.1.1.2 50 index 2 next-address loose ipv4 unicast 1.1.1.1

### <span id="page-13-0"></span>**gmpls optical-nni**

To create a network-to-network interface (NNI), use the **gmpls optical-nni** command in the config mode. To delete NNI interface, use the **no** form of this command.

**mpls traffic-eng gmpls optical-nni no gmpls optical-nni**

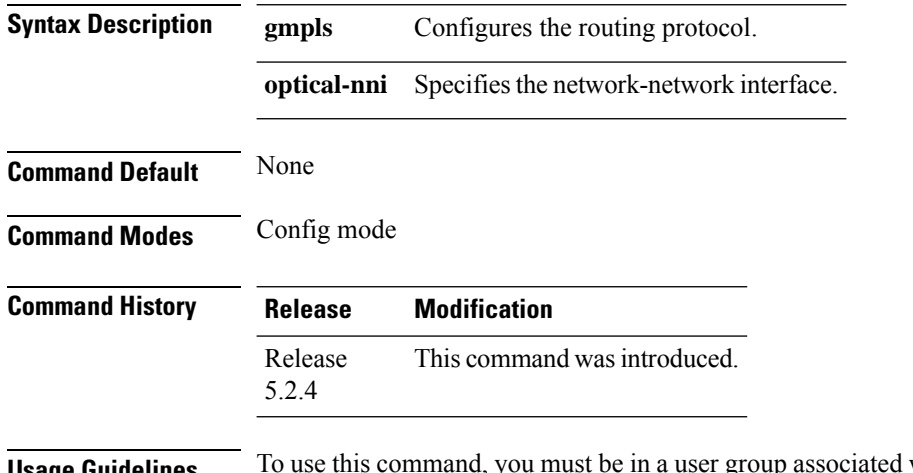

#### **Exage Guidelines** To use this command, you must be in a user group associated with a task group that includes appropriate task IDs. If the user group assignment is preventing you from using a command, contact your AAA administrator for assistance.

This sub mode causes the CLI prompt to change from "config-mpls-te" to "config-te-gmpls". When you remove the gmpls optical-nni sub mode, it removes the entire configuration in it (as for any other parser sub mode) and the immediate destruction of all GMPLS tunnels.

### **Task ID Task Operation ID**

ouni write

#### **Example**

This example shows how to create NNI interface:

```
RP/0/RP0:hostname(config)# mpls traffic-eng
RP/0/RP0:hostname (config-mpls-te)# gmpls optical-nni
RP/0/RP0:hostname(config-mpls-te)# gmpls optical-nni topology instance ospf OTN area 0
RP/0/RP0:hostname(config-mpls-te)# gmpls optical-nni controller OTU40/2/0/0
RP/0/RP0:hostname(config-mpls-te)# gmpls optical-nni controller tti-mode otu-sm
RP/0/RP0:hostname(config-mpls-te)# gmpls optical-nni controller tti-mode otu admin-weight
1
RP/0/RP0:19#show running-config
Building configuration...
!! IOS XR Configuration version = 5.2.3.13L
!! Last configuration change at Sun Jan 18 10:03:02 2015 by root
```
Ш

```
!
hostname 19
logging buffered debugging
telnet vrf default ipv4 server max-servers 99
username root
group root-lr
group cisco-support
secret 5 $1$1DQO$diVcoqlNPwQMGpHfsAHVk.
!
explicit-path name protect-path
index 1 next-address strict ipv4 unicast unnumbered 1.1.1.2 11
index 2 next-address strict ipv4 unicast unnumbered 1.1.1.4 7
!
line console
exec-timeout 0 0
!
vty-pool default 0 99 line-template telnet
ntp
server 10.78.161.100
!
interface Loopback0
ipv4 address 1.1.1.13 255.255.255.255
!
interface MgmtEth0/RP0/CPU0/0
ipv4 address 10.78.161.31 255.255.255.0
!
interface MgmtEth0/RP0/EMS/0
shutdown
!
interface MgmtEth0/RP0/CRAFT/0
shutdown
!
controller Optics0/0/0/3
port-mode Otn framing opu2
!
controller Optics0/0/0/4
port-mode SDH framing opu2 mapping bmp
!
controller Optics0/0/0/5
port-mode Sonet framing opu2 mapping bmp
!
controller Optics0/0/0/14
port-mode Otn framing opu2
!
controller Optics0/0/0/15
port-mode Ethernet framing opu2e mapping bmp
!
controller Optics0/0/0/16
port-mode Otn framing opu2
!
controller Optics0/0/0/17
port-mode Otn framing opu2
!
controller Optics0/0/0/18
port-mode Otn framing opu2
!
controller Optics0/0/0/19
port-mode Otn framing opu2
!
controller Optics0/2/0/0
port-mode Otn framing opu4
!
controller Optics0/2/0/1
port-mode Otn framing opu4
```

```
!
controller Optics0/5/0/12
port-mode Ethernet framing opu0 mapping gmp
!
controller Optics0/5/0/13
port-mode Ethernet framing opu0 mapping gmp
!
controller OTU40/2/0/0
gcc0
secondary-admin-state normal
!
controller OTU40/2/0/1
gcc0
secondary-admin-state normal
!
interface GCC00/2/0/0
ipv4 unnumbered Loopback0
!
interface GCC00/2/0/1
ipv4 unnumbered Loopback0
!
router static
address-family ipv4 unicast
 0.0.0.0/0 10.78.161.1
!
!
router ospf OTN
nsr
router-id 1.1.1.13
nsf ietf
area 0
 mpls traffic-eng
 interface Loopback0
  passive disable
  !
 interface GCC00/2/0/0
  passive disable
  !
 interface GCC00/2/0/1
  passive disable
 !
 !
mpls traffic-eng router-id 1.1.1.13
!
mpls traffic-eng
attribute-set path-protection-aps APS
 timers
  wait-to-restore 300
 !
 sub-network connection-mode SNC-I
 protection-mode revertive
 protection-type 1-plus-1-UNIDIR-APS
 !
attribute-set path-protection-aps New_Profile2
 sub-network connection-mode SNC-N
 protection-type 1-plus-1-BDIR-APS
 !
attribute-set path-protection-aps New_Profile3
 timers
  wait-to-restore 300
  !
 sub-network connection-mode SNC-N
 protection-mode revertive
 protection-type 1-plus-1-BDIR-APS
```
!

```
attribute-set path-protection-aps New_Profile4
timers
 wait-to-restore 300
!
sub-network connection-mode SNC-I
protection-mode revertive
protection-type 1-plus-1-BDIR-APS
!
gmpls optical-nni
topology instance ospf OTN area 0
 controller OTU40/2/0/0
  tti-mode otu-sm
  admin-weight 1
 !
 controller OTU40/2/0/1
  tti-mode otu-sm
  admin-weight 1
  !
 !
controller Odu-Group-Te 0
 signalled-name s1
 logging events lsp-status signalling-state
 logging events lsp-status switch-over
 logging events lsp-status cross-connect
 logging events lsp-status insufficient-bandwidth
 signalled-bandwidth ODU2e
 static-uni ingress-port controller TenGigECtrlr0/0/0/15 egress-port unnumbered 69
 destination ipv4 unicast 1.1.1.4
 path-protection attribute-set New_Profile4
 path-option 1 dynamic protected-by 2 lockdown
 path-option 2 dynamic lockdown
 !
controller Odu-Group-Te 1
 signalled-name s2
 logging events lsp-status signalling-state
 logging events lsp-status switch-over
 logging events lsp-status cross-connect
 logging events lsp-status insufficient-bandwidth
 signalled-bandwidth ODU2
 static-uni ingress-port controller OTU20/0/0/14 egress-port unnumbered 68
 destination ipv4 unicast 1.1.1.4
 path-protection attribute-set New_Profile4
 path-option 1 dynamic protected-by none restored-from 3 lockdown
 path-option 3 dynamic lockdown
 !
controller Odu-Group-Te 2
 signalled-name s3
 logging events lsp-status signalling-state
 logging events lsp-status switch-over
 logging events lsp-status cross-connect
 logging events lsp-status insufficient-bandwidth
 signalled-bandwidth ODU0
 static-uni ingress-port controller GigabitEthCtrlr0/5/0/12 egress-port unnumbered 56
 destination ipv4 unicast 1.1.1.4
 path-protection attribute-set New_Profile3
 path-option 1 dynamic protected-by 2 lockdown
 path-option 2 dynamic lockdown
!
controller Odu-Group-Te 3
 signalled-name s4
 logging events lsp-status signalling-state
 logging events lsp-status switch-over
 logging events lsp-status cross-connect
```

```
logging events lsp-status insufficient-bandwidth
   signalled-bandwidth ODU2
   static-uni ingress-port controller OC1920/0/0/5 egress-port unnumbered 67
   destination ipv4 unicast 1.1.1.4
   path-protection attribute-set New_Profile4
   path-option 1 dynamic protected-by none restored-from 3 lockdown
   path-option 3 dynamic lockdown
  !
 !
!
xml agent tty
!
http server
```
### <span id="page-18-0"></span>**gmpls optical-uni controller**

To create a static uni xconnect, use the **gmpls optical-uni** command in the config mode. To delete an GMPLS controller, use the **no** form of this command.

**static-uni** {**ingress-port controller**} [*name-of-the-controller R/S/I/P*] {**egress-port unnumbered**} [*value*]

**no static-uni** {**ingress-port controller**} [*name-of-the-controller R/S/I/P*] {**egress-port unnumbered**} [*value*]

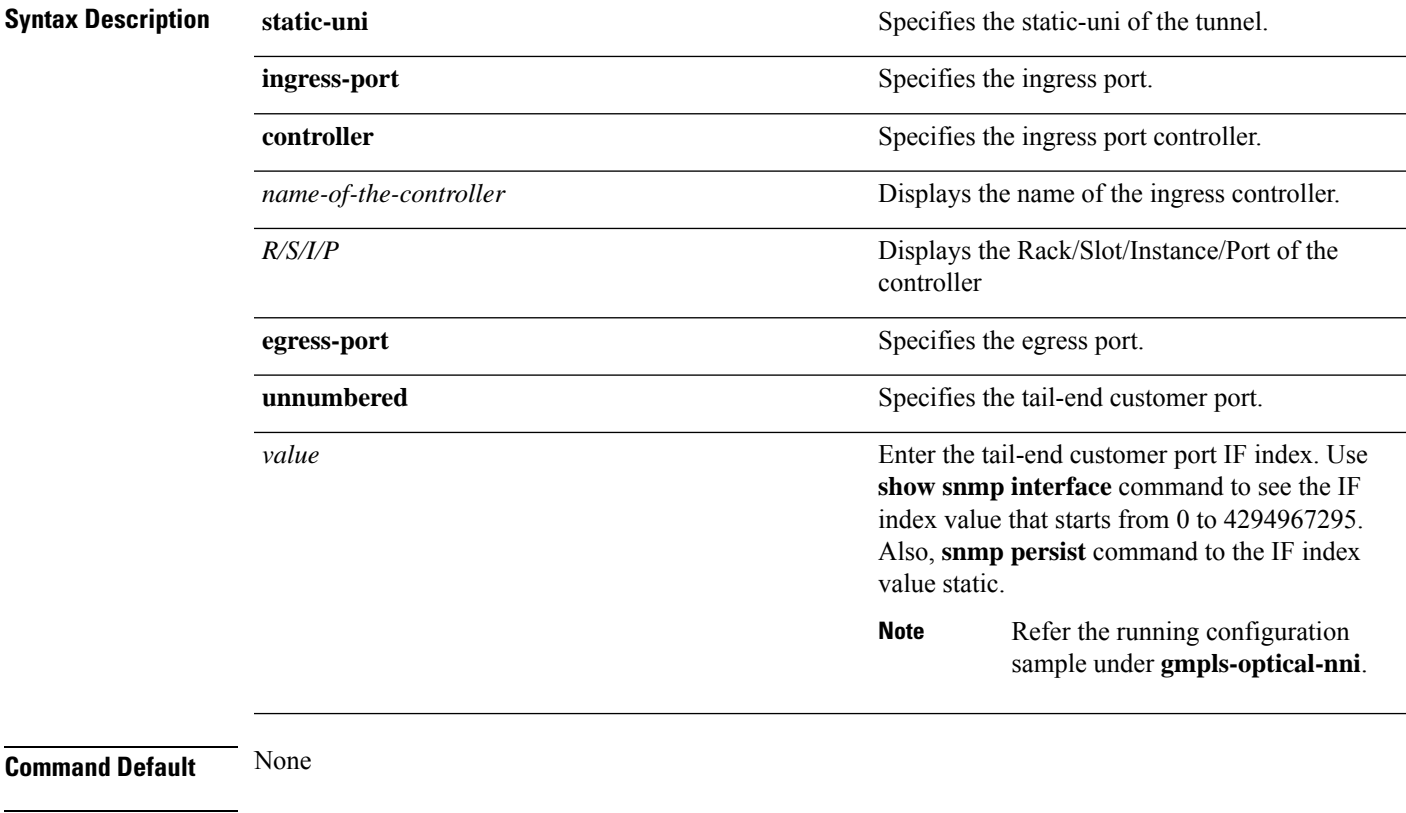

**Command Modes** Config mode **Command History Release Modification** Release This command was introduced. 5.2.4 **Usage Guidelines** To use this command, you must be in a user group associated with a task group that includes appropriate task IDs. If the user group assignment is preventing you from using a command, contact your AAA administrator for assistance.

### **Task ID Task Operation ID** otn write

#### **Example**

This example shows how to access the interface instance of an GMPLS optics controller on port2:

RP/0/RP0:hostname(config)# mpls traffic-eng RP/0/RP0:hostname(config-mpls-te)# gmpls optical-uni controller optics 0/0/0/2

### <span id="page-20-0"></span>**interface gcc0**

To configure the gcc0 on the ospf interface, use the **interface gcc0** command in the config mode. To delete the gcc0 on the ospf interface, use the **no** form of this command.

**interface gcc0** [*R/S/I/P*]

**no interface gcc0** [*R/S/I/P*]

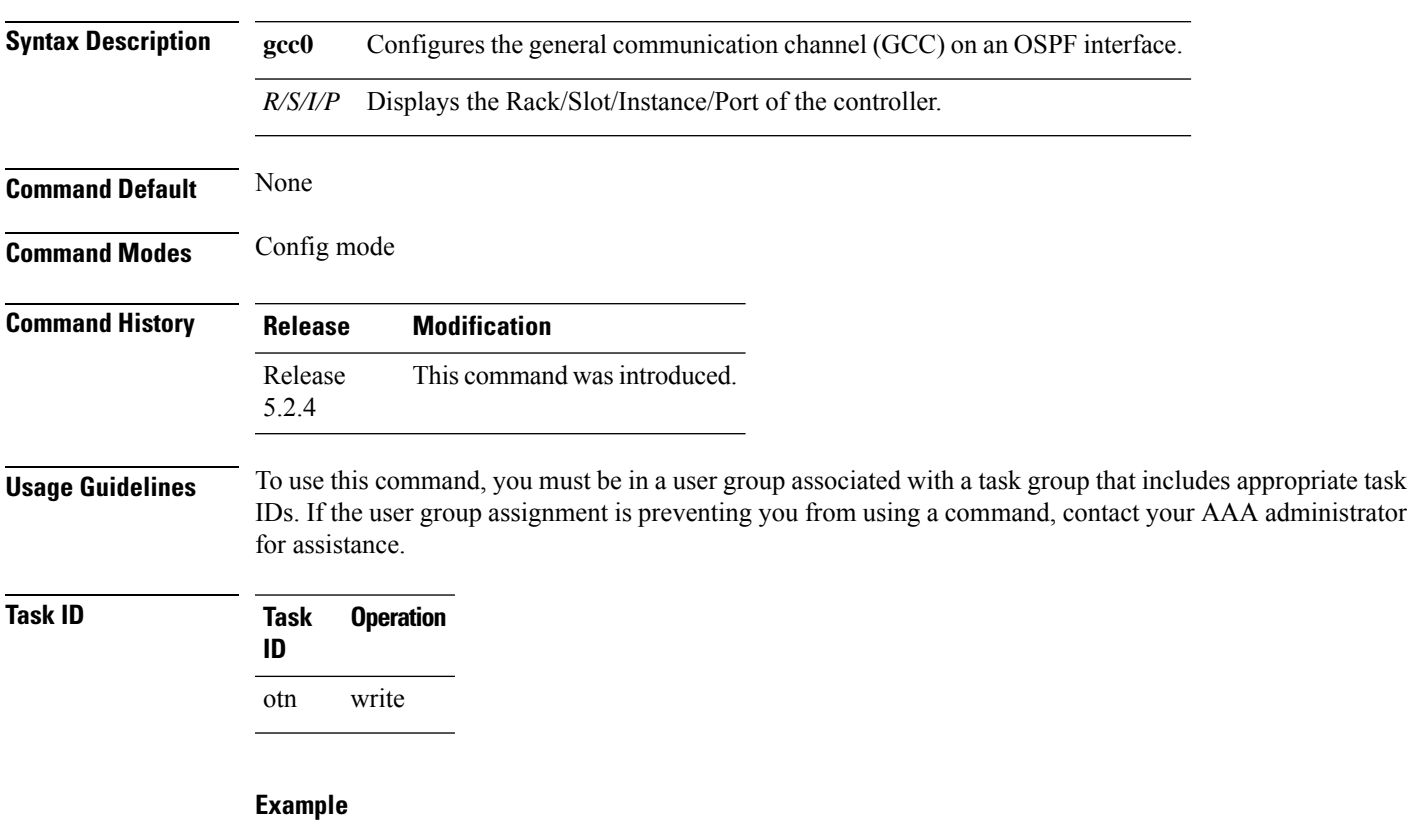

This example shows how to configure the gcc0 on an ospf interface:

RP/0/RP0:hostname(config)# router ospf 1 RP/0/RP0:hostname(config-ospf)# area 0 RP/0/RP0:hostname(config-ospf-ar)# interface gcc0 0/1/0/12

### <span id="page-21-0"></span>**interface loopback**

To configure the loopback on an ospf interface, use the **interface loopback** command in the config mode. To delete the loopback from an ospf interface, use the **no** form of this command.

**interface loopback** [*ID Value*]

**no interface loopback** [*ID Value*]

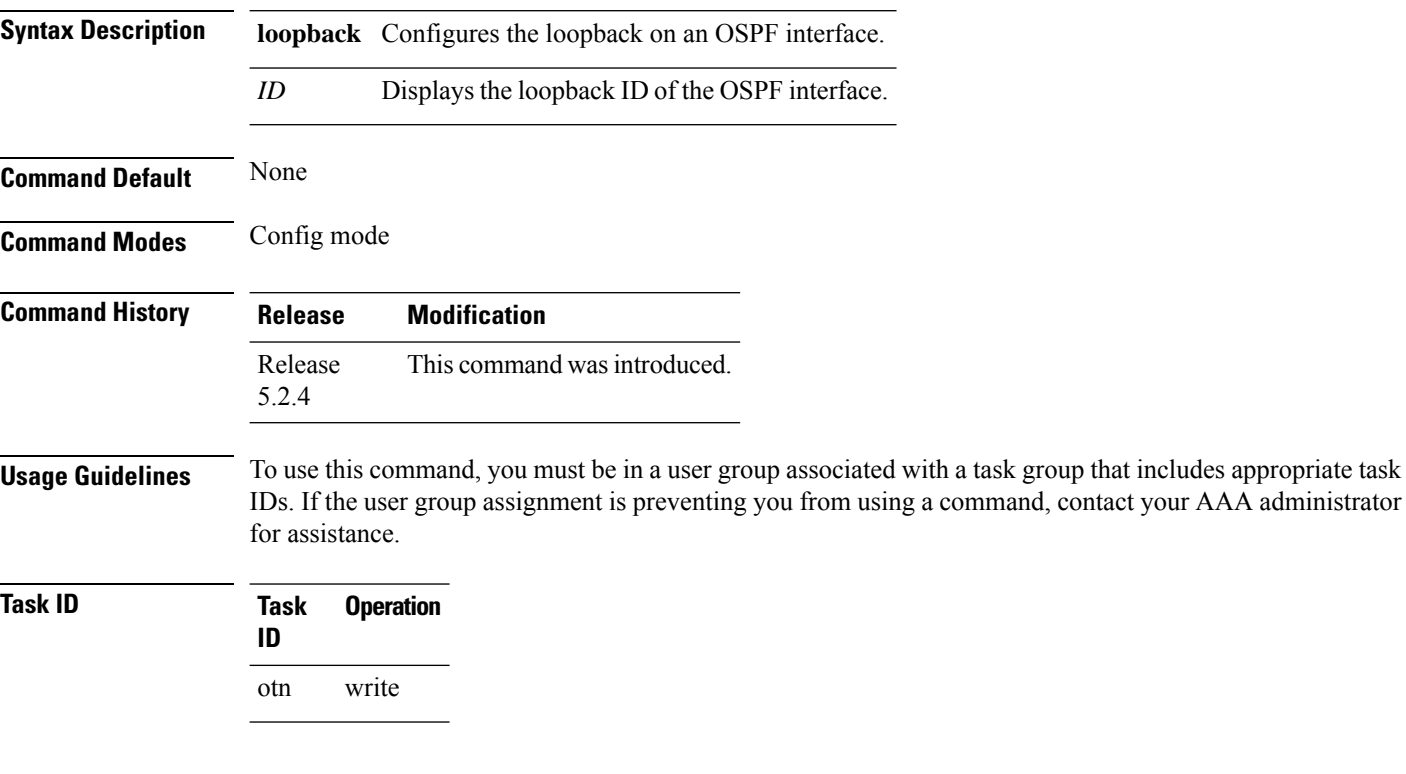

#### **Example**

This example shows how to configure the loopback on an ospf interface:

```
RP/0/RP0:hostname(config)# router ospf 1
RP/0/RP0:hostname(config-ospf)# area 0
RP/0/RP0:hostname(config-ospf-ar)# interface loopback 0
```
## <span id="page-22-0"></span>**link-id**

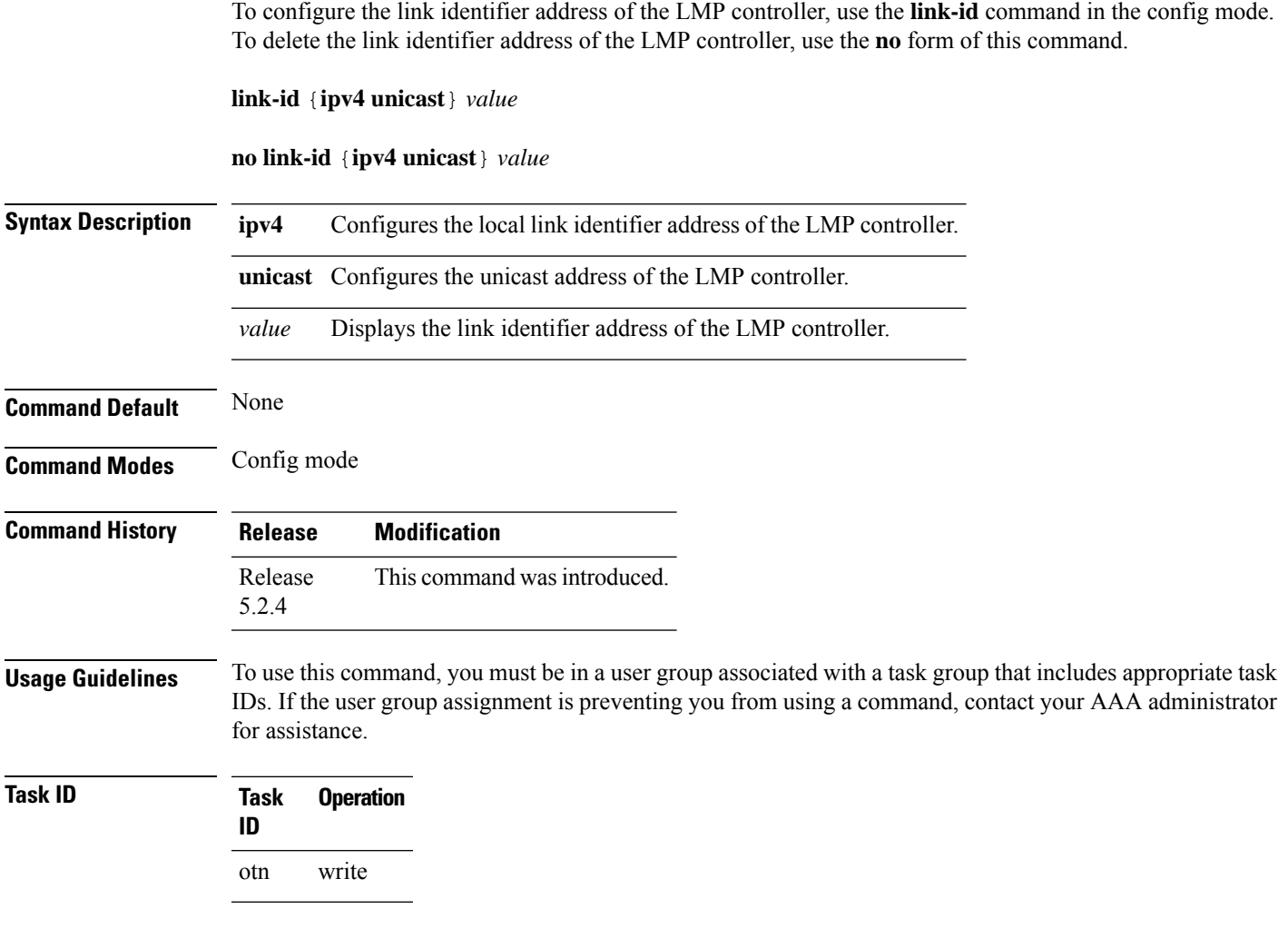

### **Example**

This example shows how to configure the local link identifier address of the LMP controller:

RP/0/RP0:hostname(config)# lmp gmpls optical-uni controller optics 0/0/0/2 RP/0/RP0:hostname(config-lmp-gmpls-uni-cntl)# link-id ipv4 unicast 1.2.3.4

### <span id="page-23-0"></span>**lmp gmpls optical-uni controller**

To configure an LMP controller, use the **lmp gmpls optical-uni** command in the config mode. To delete an LMP controller, use the **no** form of this command.

**lmp gmpls optical-uni** [**controller** | **neighbor** | **router-id**] *name-of-the-controller R/S/I/P*

**no lmp gmpls optical-uni** [**controller** | **neighbor** | **router-id**] *name-of-the-controller R/S/I/P*

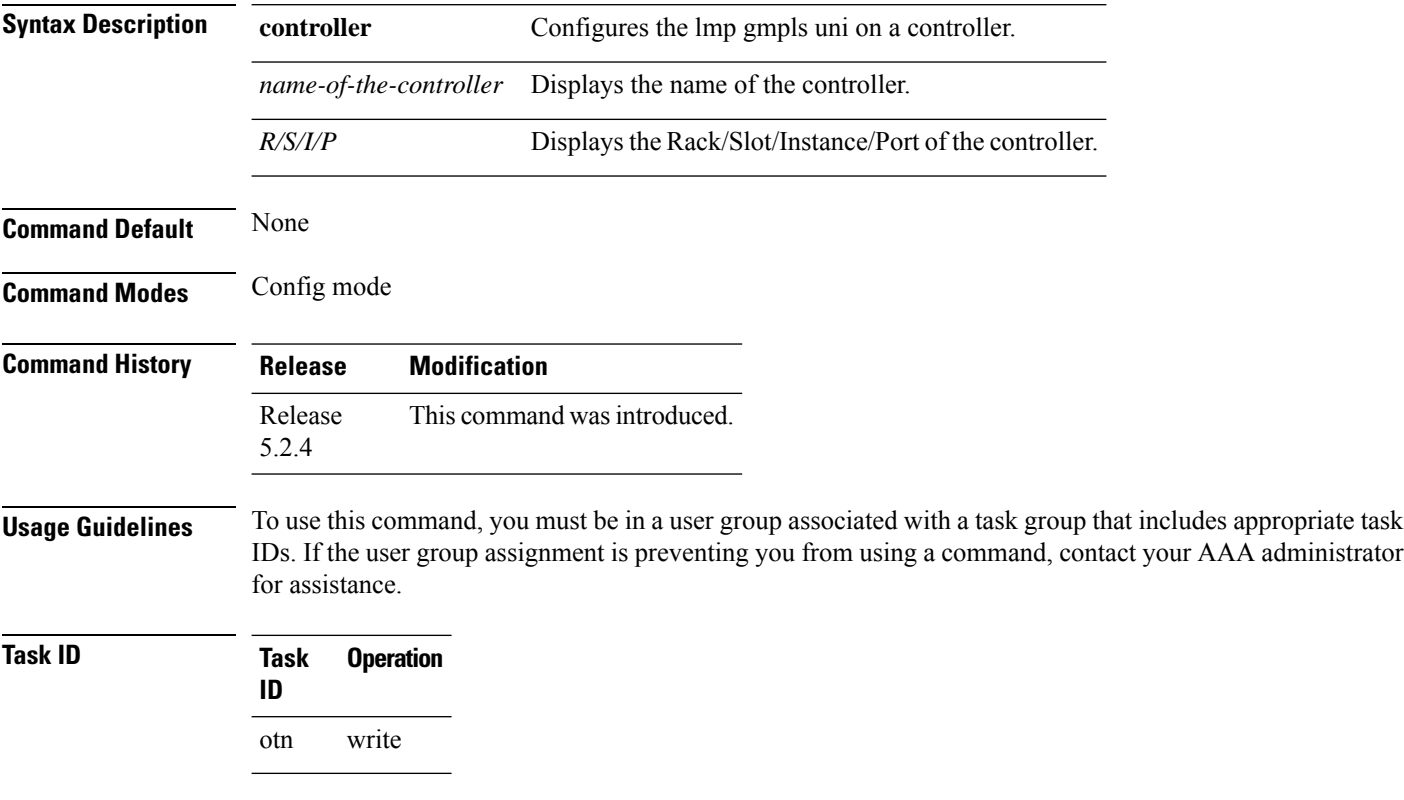

#### **Example**

This example shows how to access the interface instance of an LMP optics controller on port2:

RP/0/RP0:hostname(config)# lmp gmpls optical-uni controller optics 0/0/0/2

### <span id="page-24-0"></span>**logging events lsp status state**

To enable the logging events of lsp status state messages for logical and physical links, use the **logging events lsp status state** command in the config configuration mode. To delete this command, use the **no** form of this command.

**logging events lsp-status state no logging events lsp-status state**

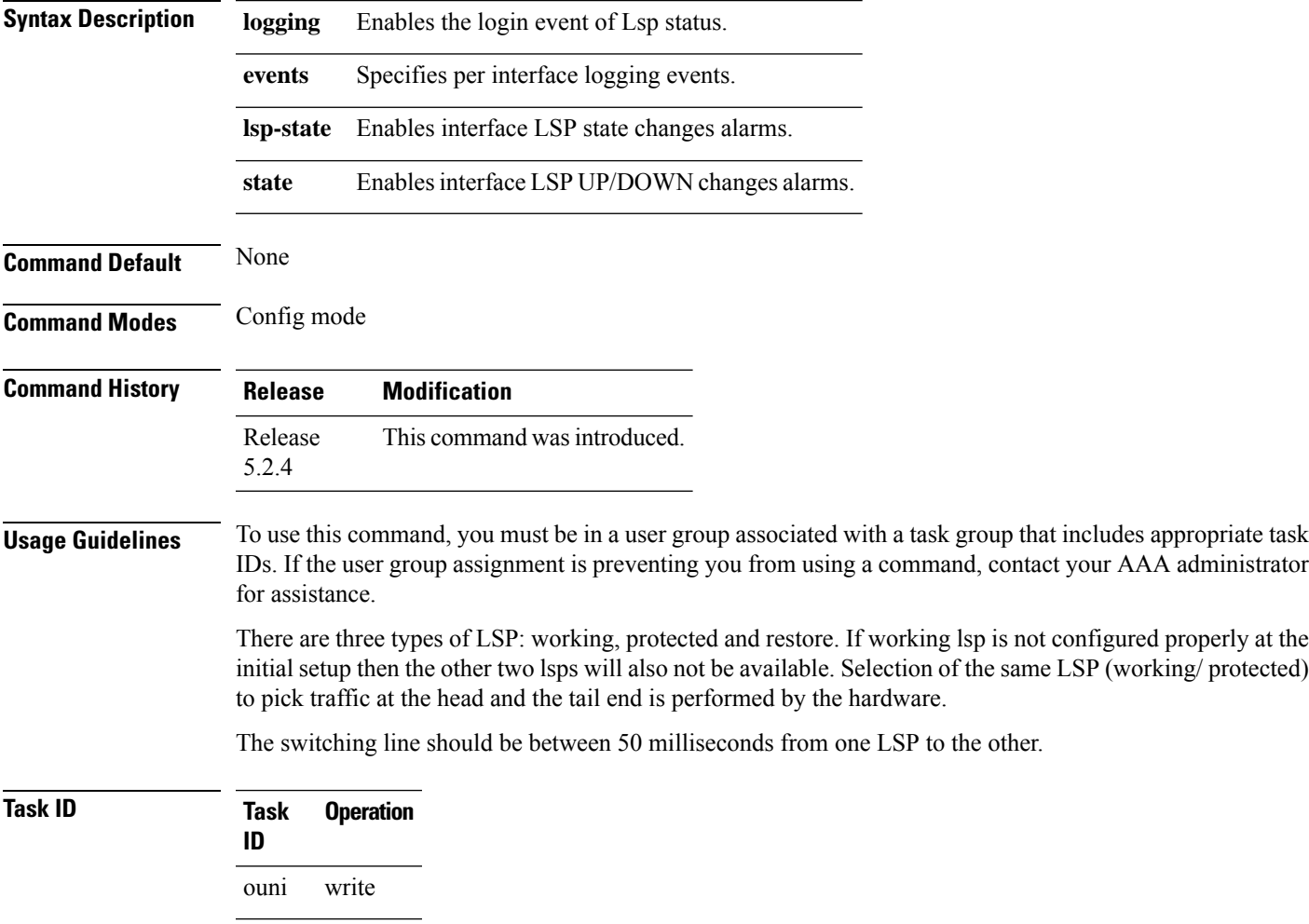

#### **Example**

This example shows how to logging inside a controller for logging events lsp-status state:

RP/0/RP0/CPU0:router(config-te-gmpls-tun-0x7)# logging events lsp-status state

# <span id="page-25-0"></span>**path option**

To create a path option of GMPLS tunnel, use the **path-option** command in the config mode. To delete this behavior, use the **no** form of this command.

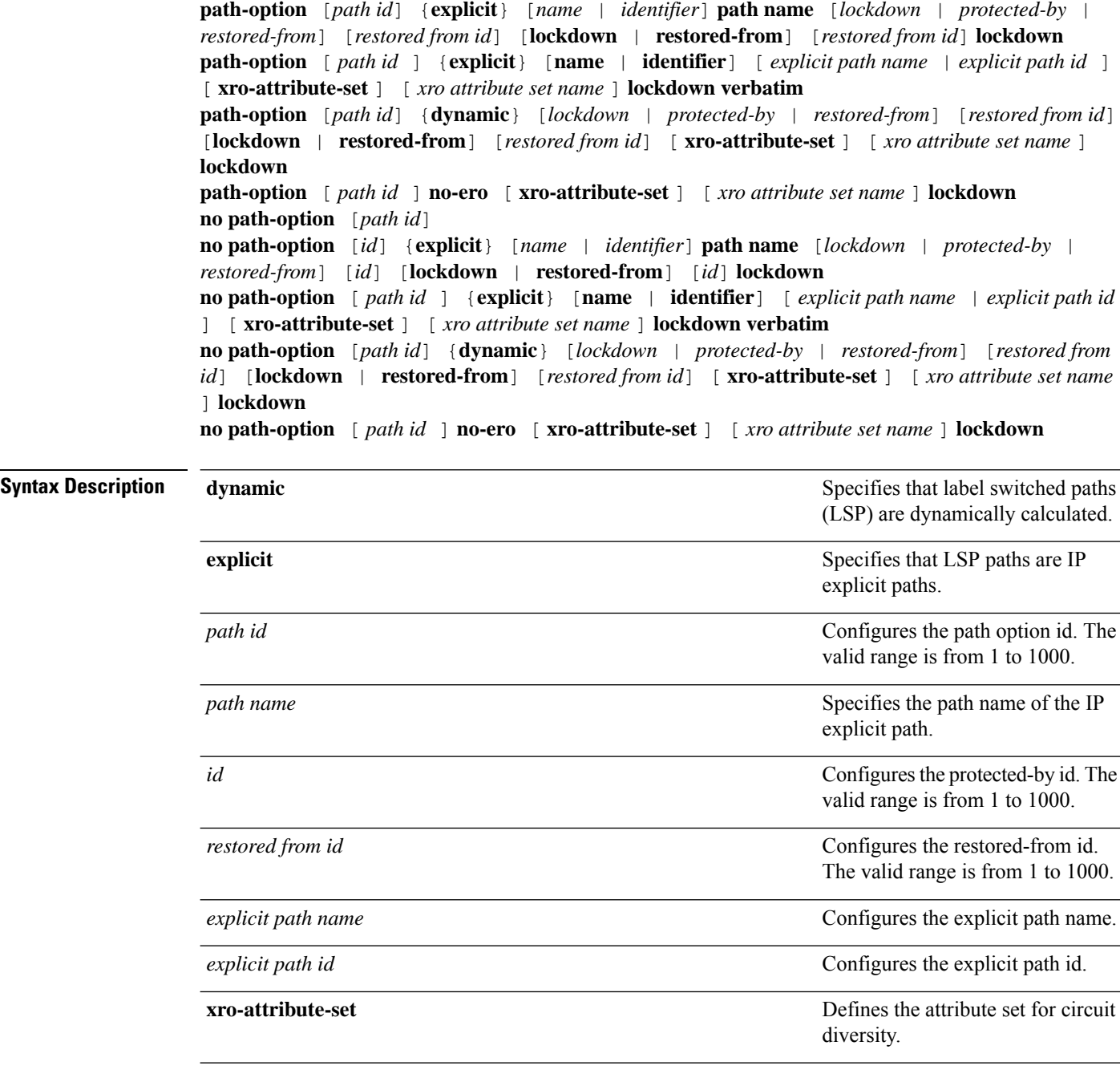

**Command Default** None

**GMPLS Command Reference**

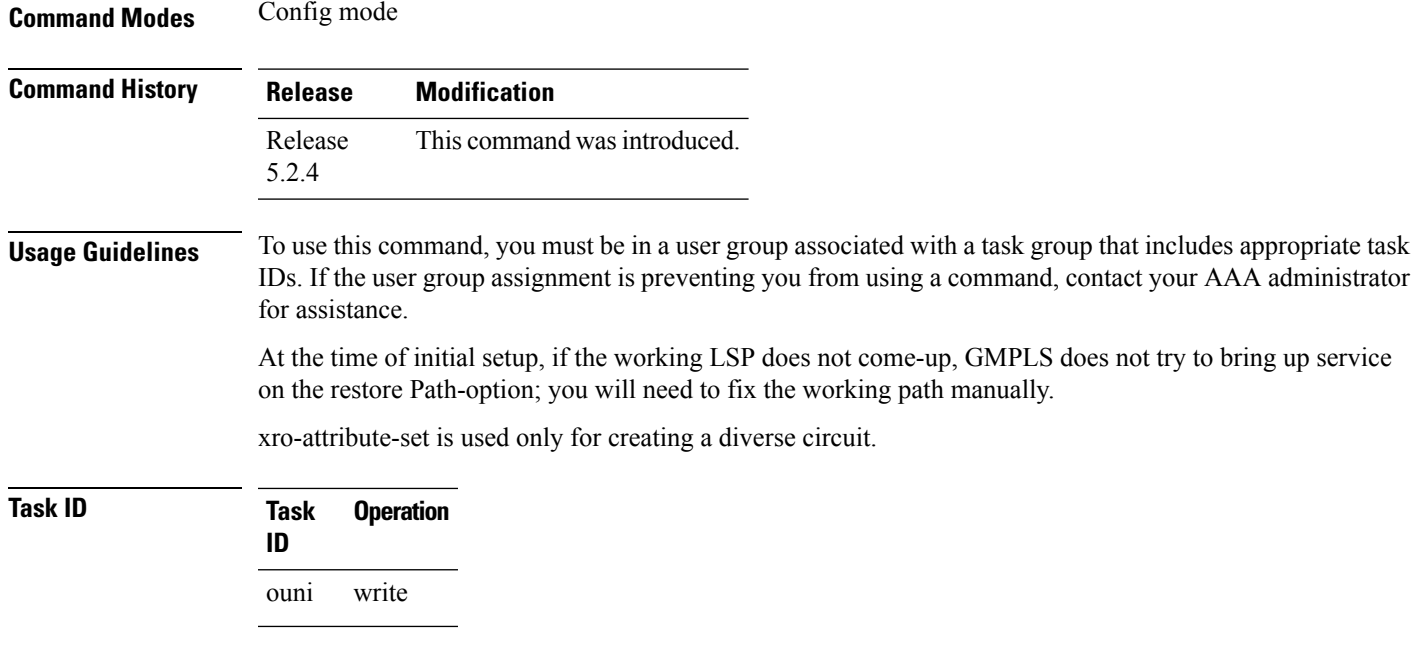

#### **Example**

This example shows how to create a path option for an ODU-Group-Te:

```
RP/0/RP0/CPU0:router(config-mpls-tun-0x7)# path-option 1 explicit name test protected-by 9
restored-from 8 lockdown
```
RP/0/RP0/CPU0:router(config-mpls-tun-0x7)# path-option 6 dynamic protected-by 7 restored-from 8 lockdown

```
RP/0/RP0/CPU0:router(config-mpls-tun-0x7)# path-option 1 dynamic protected-by none
xro-attribute-set Xro_nni1_tun1_div_tun0 lockdown
```

```
RP/0/RP0/CPU0:router(config-mpls-tun-0x7)# no path-option 6 dynamic protected-by 7
restored-from 8 lockdown
```
#### **Example**

This example shows how to create a path option for UNI circuits:

```
RP/0/0RP0RSP0/CPU0:router:hostname (config-te-gmpls-cntl)# tunnel-properties path-option 1
explicit name Exp_path_OPT1_to_OPT5_xro-attribute-set XRO_Tun1_Diverse lockdown verbatim
RP/0/RP0/CPU0:router(config-mpls-tun-0x7)# path-option 1 dynamic protected-by none
xro-attribute-set Xro_nni1_tun1_div_tun0 lockdown
RP/0/0RP0RSP0/CPU0:router:hostname (config-te-gmpls-cntl)# tunnel-properties path-option
10 no-ero lockdown
RP/0/RP0/CPU0:router(config-mpls-tun-0x7)# no path-option 6 dynamic protected-by 7
restored-from 8 lockdown
```
### <span id="page-27-0"></span>**path-protection**

To configure the path-protection attribute set, use the **path-protection** command in the config mode. To remove the path-protection attribute set, use the **no** form of this command.

**attribute-set** {**path-protection-aps**} [*name-of-the-attribute-set*] **gmpls nni** {**controller odu-group-te**} *value* **path-protection** {**attribute-set**} [*name-of-the-attribute-set*] **no path-protection** {**attribute-set**} [*name-of-the-attribute-set*]

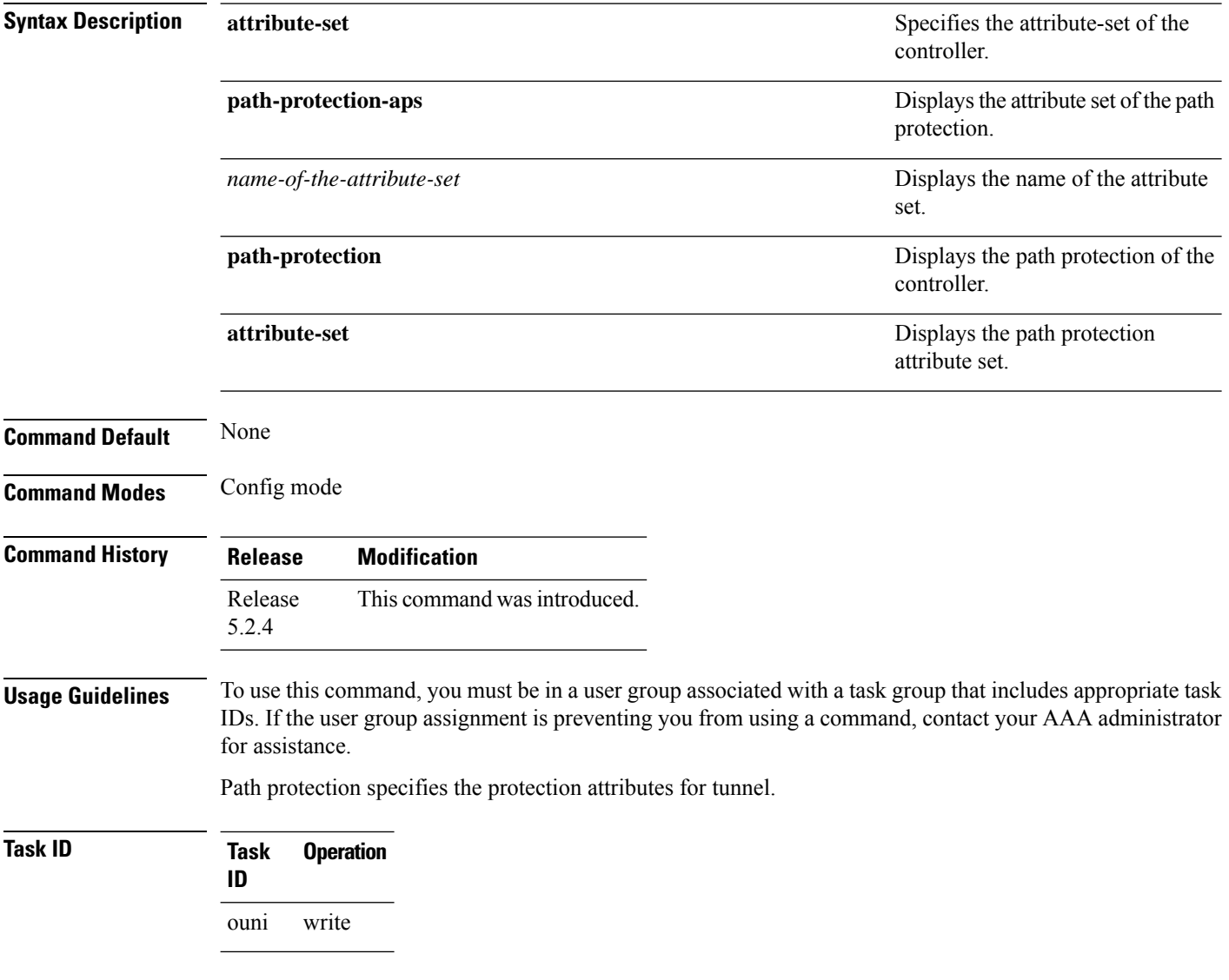

#### **Example**

This example shows how to configure the static-uni endpoints of the tunnel.

RP/0/RP0/CPU0:router(config)# mpls traffic-eng RP/0/RP0/CPU0:router(config-mpls-te)# attribute-set path-protection-aps ss RP/0/RP0/CPU0:router(config-te-attribute-set)# exit RP/0/RP0/CPU0:router(config-mpls-te)# gmpls nni controller odu-group-te 6 RP/0/RP0/CPU0:router(config-te-gmpls-tun-0x6)# path-protection attribute-set ss

### <span id="page-29-0"></span>**record-route**

To record the route used by a GMPLS OTN tunnel, use the **record-route** command in the config mode. To stop the record-route, use the **no** form of this command.

**record-route no record-route**

This command has no keywords or arguments.

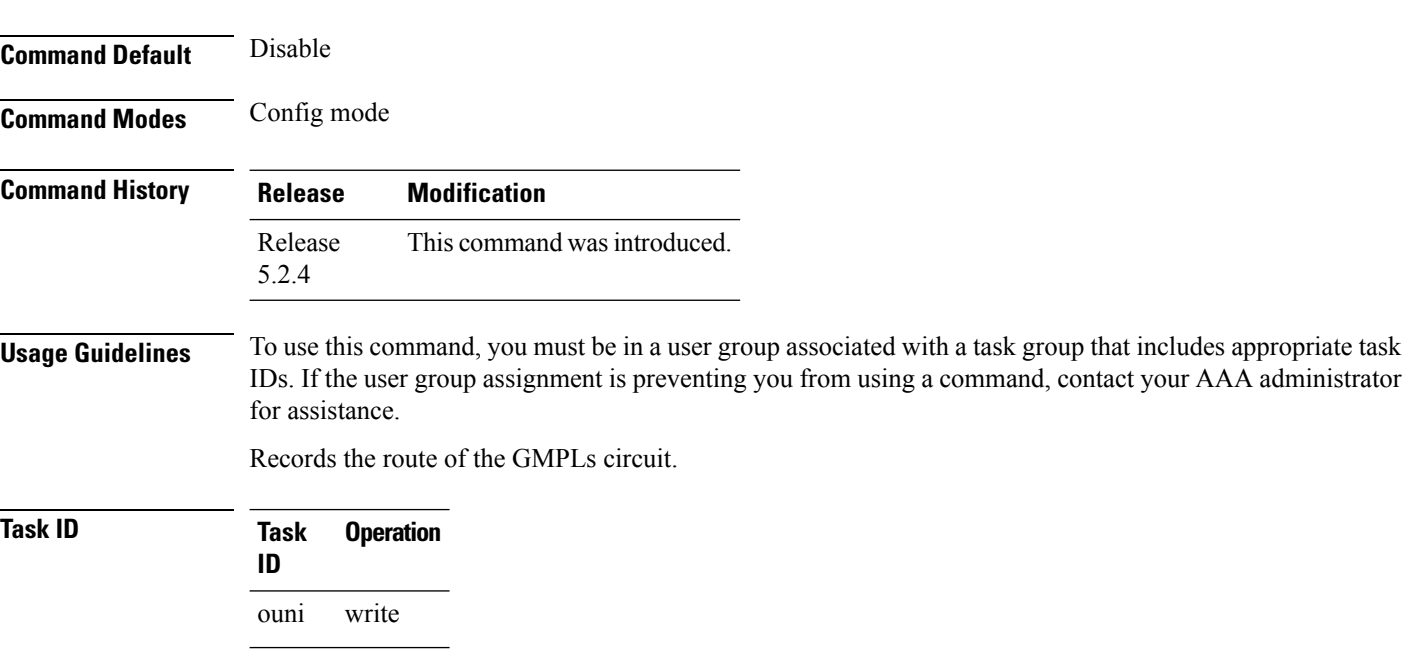

#### **Example**

This example shows how to configure record-route for a GMPLS OTN tunnel.

RP/0/RP0/CPU0:router(config-te-gmpls-tun-0x7)# record-route

### <span id="page-30-0"></span>**router ID**

To configure the ospf router ID, use the **router-id** command in the config mode. To delete the ospf router ID, use the **no** form of this command.

**router-id** *value*

**no router-id** *value*

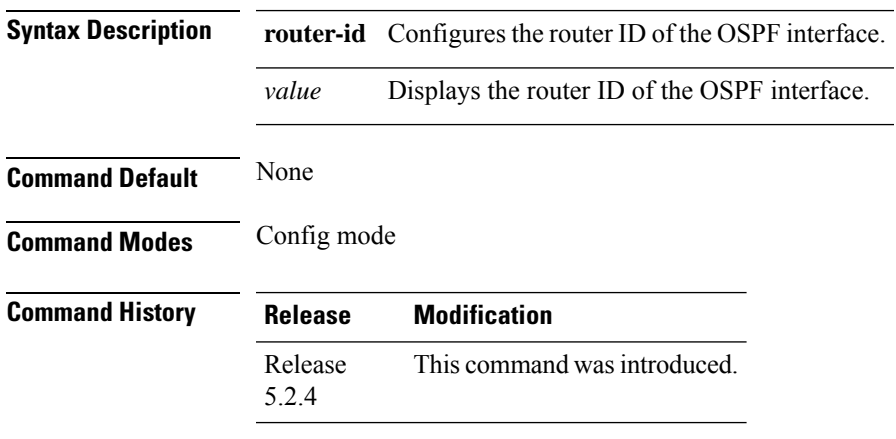

**Usage Guidelines** To use this command, you must be in a user group associated with a task group that includes appropriate task IDs. If the user group assignment is preventing you from using a command, contact your AAA administrator for assistance.

### **Task ID Task Operation ID** otn write

#### **Example**

This example shows how to configure the router-ID of the OSPF interface:

RP/0/RP0:hostname(config)# router ospf 1 RP/0/RP0:hostname(config-ospf)# router-id 88.88.88.88

# <span id="page-31-0"></span>**router ospf**

To configure the router ospf process ID, use the **router ospf** command in the config mode. To delete the router ospf process ID, use the **no** form of this command.

**router ospf** *process-ID*

**no router ospf** *process-ID*

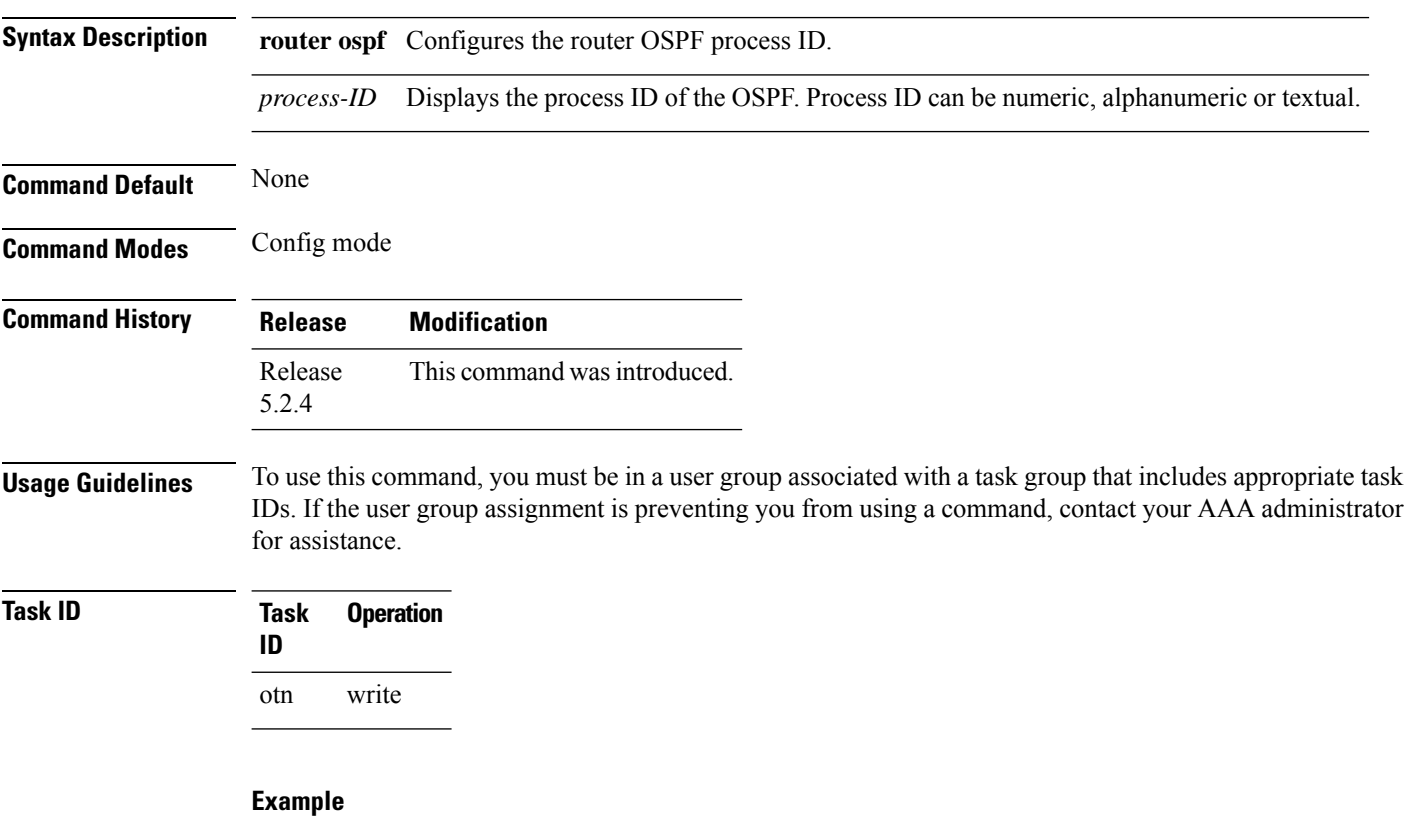

This example shows how to configure the router ospf process-ID:

RP/0/RP0:hostname(config)# router ospf 1

### <span id="page-32-0"></span>**rsvp controller**

To configures RSVP mode of the OTUk controller, use the **rsvp controller** command in the config mode. To delete the RSVP controller, use the **no** form of this command.

**rsvp controller** {**otuk**} *R/S/I/P* **no rsvp controller** {**otuk**} *R/S/I/P*

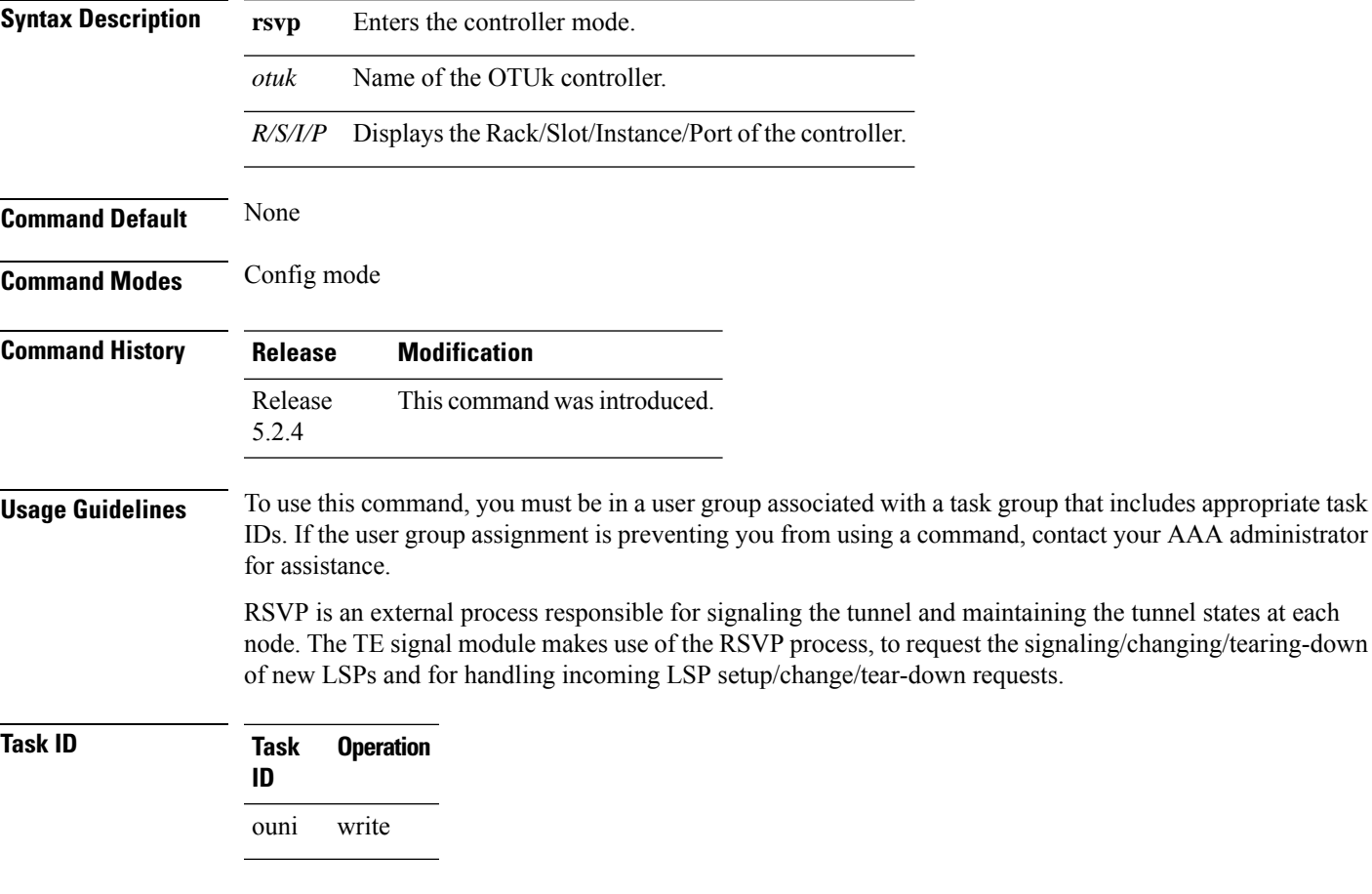

### **Example**

This example shows how to configure RSVP mode of the OTUk controller.

RP/0/RP0/CPU0:router(config)# rsvp controller otu2 0/0/0/10

### <span id="page-33-0"></span>**record srlg**

**Command Default** None

To record the SRLGs used by a GMPLS UNI connection during signaling, use the **record srlg** command in MPLS-TE GMPLS UNI controller tunnel properties mode. To disable SRLG recording, use the **no** form of this command.

**record srlg**

**no record srlg**

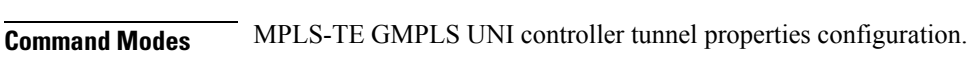

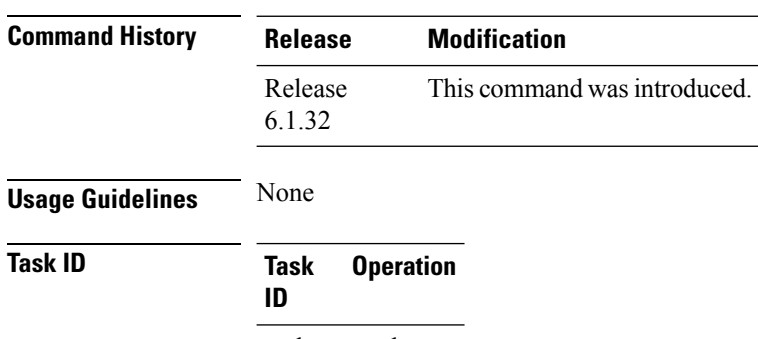

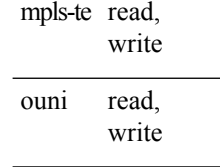

#### **Example**

The following example shows how to configure SRLG recording on Optics which is part of GMPLS:

```
RP/0/RP0:hostname# configure
RP/0/RP0:hostname(config)# mpls traffic-eng
RP/0/RP0:hostname(config-mpls-te)# gmpls optical-uni
RP/0/RP0:hostname(config-te-gmpls-uni)# controller optics 0/1/0/2
RP/0/RP0:hostname(config-te-gmpls-uni)# tunnel-properties
RP/0/RP0:hostname(config-te-gmpls-tun)# record srlg
```
# <span id="page-34-0"></span>**show ospf neighbor**

To display the odpf ne interface, use the **show ospf neighbor** command in the exec or config mode.

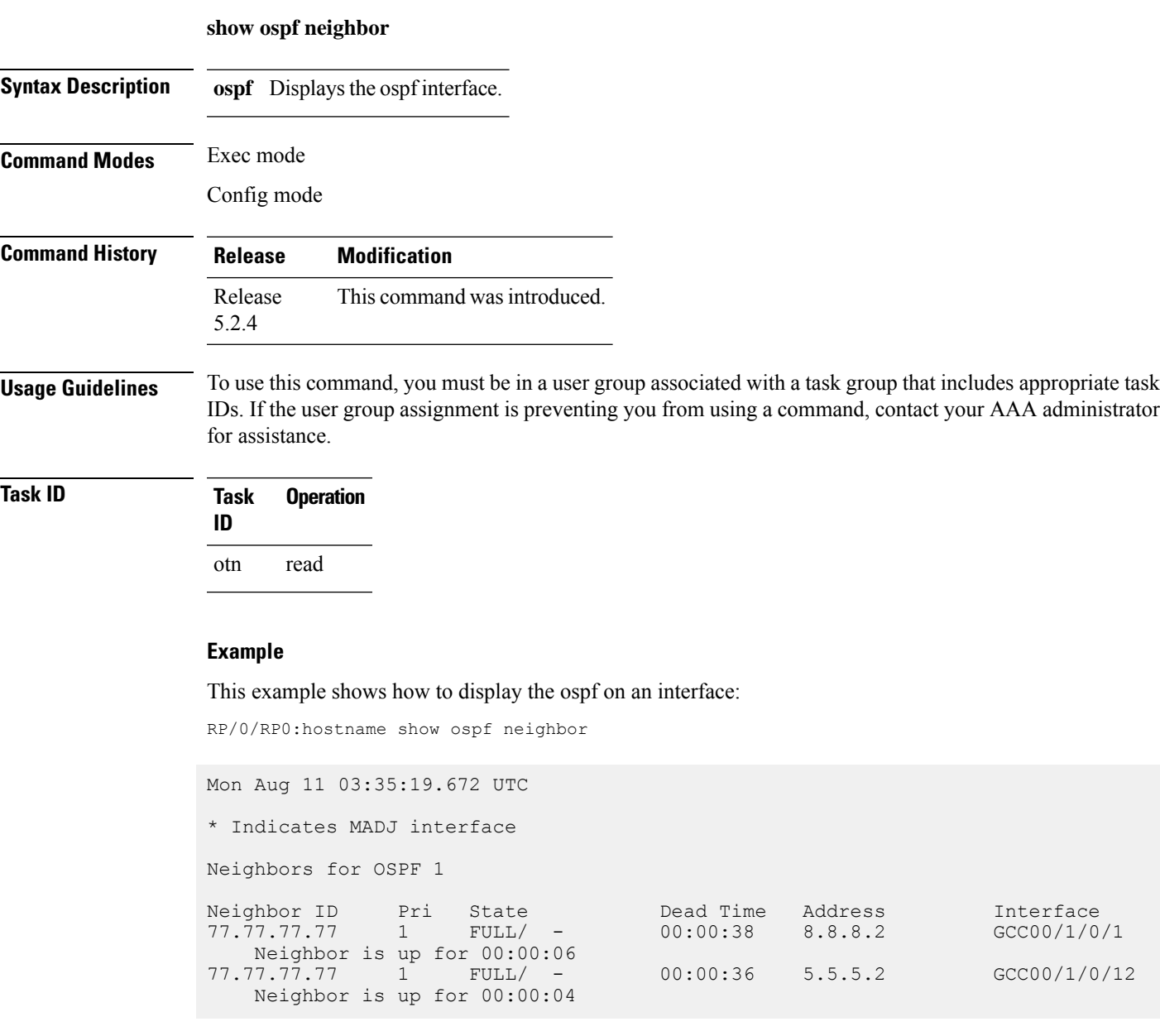

### <span id="page-35-0"></span>**show mpls traffic-eng tunnels detail**

To display the tunnel status and configuration use the **show mpls traffic-eng tunnels detail** command in the exec mode.

#### **show mpls traffic-eng tunnels detail**

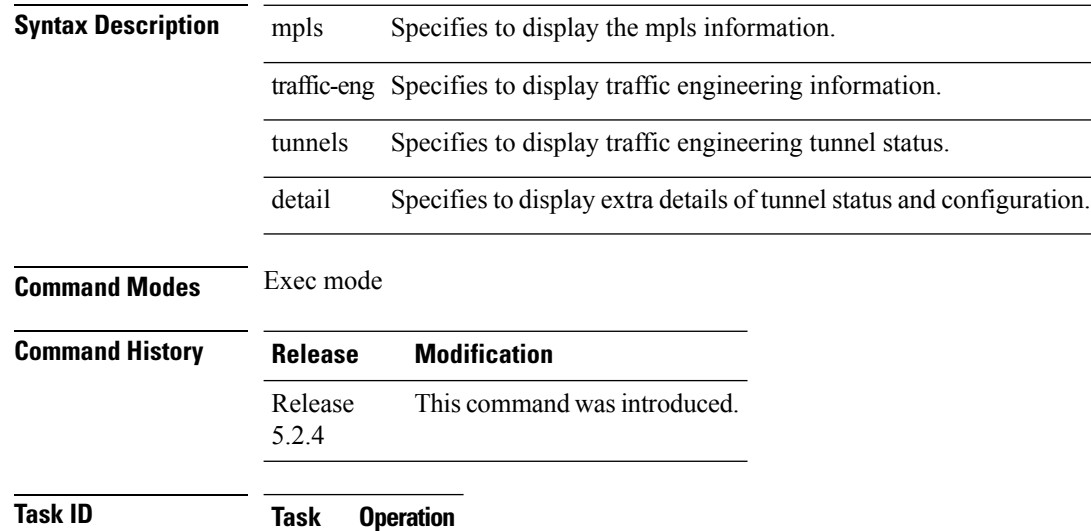

**ID** otn read

#### **Example**

:

This example shows how to display details of mpls traffic engineering tunnel status and configuration

RP/0/RP0:hostname # show mpls traffic-eng tunnels detail

```
Name: Odu-Group-Te11 Destination: 10.77.132.185 Ifhandle:0x82001e4
 Signalled-Name: 3M_otn11
 Status:
   Admin: up Oper: up Path: valid Signalling: connected
   path option 1, (LOCKDOWN) type dynamic (Basis for Current, path weight 1)
     Protected-by PO index: none
       Reroute pending (DROP)
   Bandwidth Requested: 10037273 kbps CT0
   Creation Time: Thu Oct 5 08:59:53 2017 (00:45:09 ago)
 Config Parameters:
   Bandwidth: ODU2
   Priority: 24 0 Affinity: 0x0/0xffff
   Metric Type: TE (default)
   Path Selection:
     Tiebreaker: Min-fill (default)
   Hop-limit: disabled
   Cost-limit: disabled
   Path-invalidation timeout: 10000 msec (default), Action: Tear (default)
```

```
AutoRoute: disabled LockDown: enabled Policy class: not set
   Forward class: 0 (default)
   Forwarding-Adjacency: disabled
   Autoroute Destinations: 0<br>Loadshare: 0 equ
                        0 equal loadshares
   Auto-bw: disabled
   Fast Reroute: Disabled, Protection Desired: None
   BFD Fast Detection: Disabled
   Reoptimization after affinity failure: Enabled
   Soft Preemption: Disabled
 SNMP Index: 72
 Binding SID: None
 Static-uni Info:
   Locally Terminated Interface Name: TenGigE0 1 0 0 200 Ifhandle: 0x82001fc
     Local Termination Type: Ether
     State: Terminated up since Thu Oct 5 08:59:54 2017
     SRLG Values: 2, 7, 8, 20, 21, 33,
 Remote termination Interface: 0.0.0.0 [42]
   Egress Client Port: 0.0.0.0 [42]
 Working Homepath ERO:
   Status: Down
   Explicit Route:
 Diversity Info: None
 History:
   Tunnel has been up for: 00:45:04 (since Thu Oct 05 08:59:58 UTC 2017)
   Current LSP:
     Uptime: 00:45:08 (since Thu Oct 05 08:59:54 UTC 2017)
 Current LSP Info:
   Instance: 302, Signaling Area: OSPF OTN area 0
   Uptime: 00:45:08 (since Thu Oct 05 08:59:54 UTC 2017), Signaling State: Up,
Oper State: Up
   G-PID: Gfp_F Generic Framing Procedure-Framed (54)
     XC Id: 0
     State: Connected
     Uptime: Thu Oct 5 08:59:54 2017
     Egress Interface: OTU40/1/0/0 (State:Up Ifhandle:0x8a0020c)
     Egress Controller: ODU40 1 0 0 (State:Up Ifhandle:0x8a00214)
     Egress Sub Controller: \overline{ODU20}1 0 0 42 (State:Up, Ifhandle:0x82001ec)
     Path Ingress label: TPN: 4 BitMap Len: 80 BitMap: 25:32
     Resv Egress label: TPN: 4 BitMap Len: 80 BitMap: 25:32
   Router-IDs: local 10.77.132.187
                downstream 10.77.132.185
   Soft Preemption: None
   SRLGs: mandatory collection
   Path Info:
     Outgoing:
       Explicit Route:
         Strict, 10.77.132.185(19)
         Strict, 10.77.132.185
         Strict, 10.77.132.185(42)
     Record Route: Empty
     Tspec: signal type ODU2 Bitrate 0kbps NVC 0 MT 1
     Session Attributes: Local Prot: Not Set, Node Prot: Not Set, BW Prot: Not
Set
                          Soft Preemption Desired: Not Set
   Path Protection Info:
     SNC Mode:SNC-N TCM id:Not used Type:Bi-directional APS
     Path Protection Profile Type: 1+0
     Bits S:0 P:0 N:0 O:0
     Timeout WTR:0 milliseconds HoldOff:0 milliseconds
   Resv Info:
```
Record Route: IPv4 10.77.132.185, flags 0x20 (Node-ID) Label TPN: 4 BitMap Len: 80 BitMap: 25:32, flags 0x1 Unnumbered 10.77.132.185 (19), flags 0x0 Label Label TPN: 4 BitMap Len: 80 BitMap: 25:32 , flags 0x1 Fspec: signal\_type ODU2 Bitrate 0kbps NVC 0 MT 1 Persistent Forwarding Statistics: Out Bytes: 0 Out Packets: 0 Displayed 2 (of 2) heads, 0 (of 0) midpoints, 0 (of 0) tails Displayed 2 up, 0 down, 0 recovering, 0 recovered heads

### <span id="page-38-0"></span>**shutdown lsp-type**

To shutdown the Lsp of the tunnel, use the **shutdown lsp-type** command in the config mode. To restart the lsp of the tunnel, use the **no** form of this command.

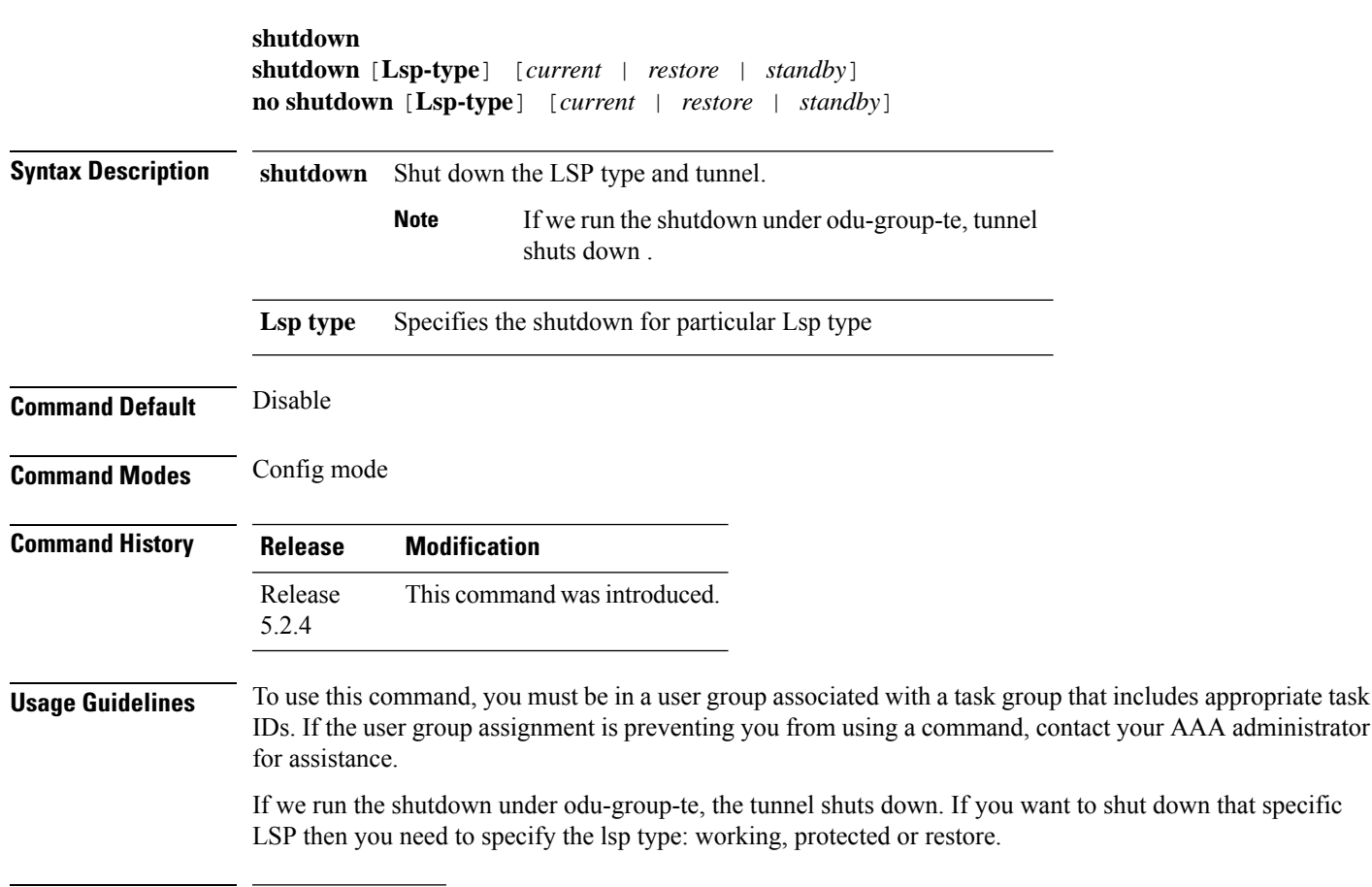

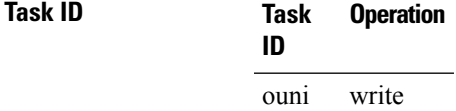

#### **Example**

This example shows how to shutdown Lsp-type.

RP/0/RP0/CPU0:router(config-te-gmpls-tun-0x7)# shutdown Lsp-type current

#### This example shows to global shutdown.

RP/0/RP0/CPU0:router(config-te-gmpls-tun-0x7)# shutdown

# <span id="page-39-0"></span>**signalled-bandwidth**

To configure the bandwidth required for a GMPLS OTN tunnel, use the **bandwidth command** in the config mode. To delete the bandwidth required for a GMPLS OTN tunnel, use the **no** form of this command.

GFPF is used for Ethernet 10 gig = oduflex 1.25, multiply them by variable.

CBR is used for ODU.

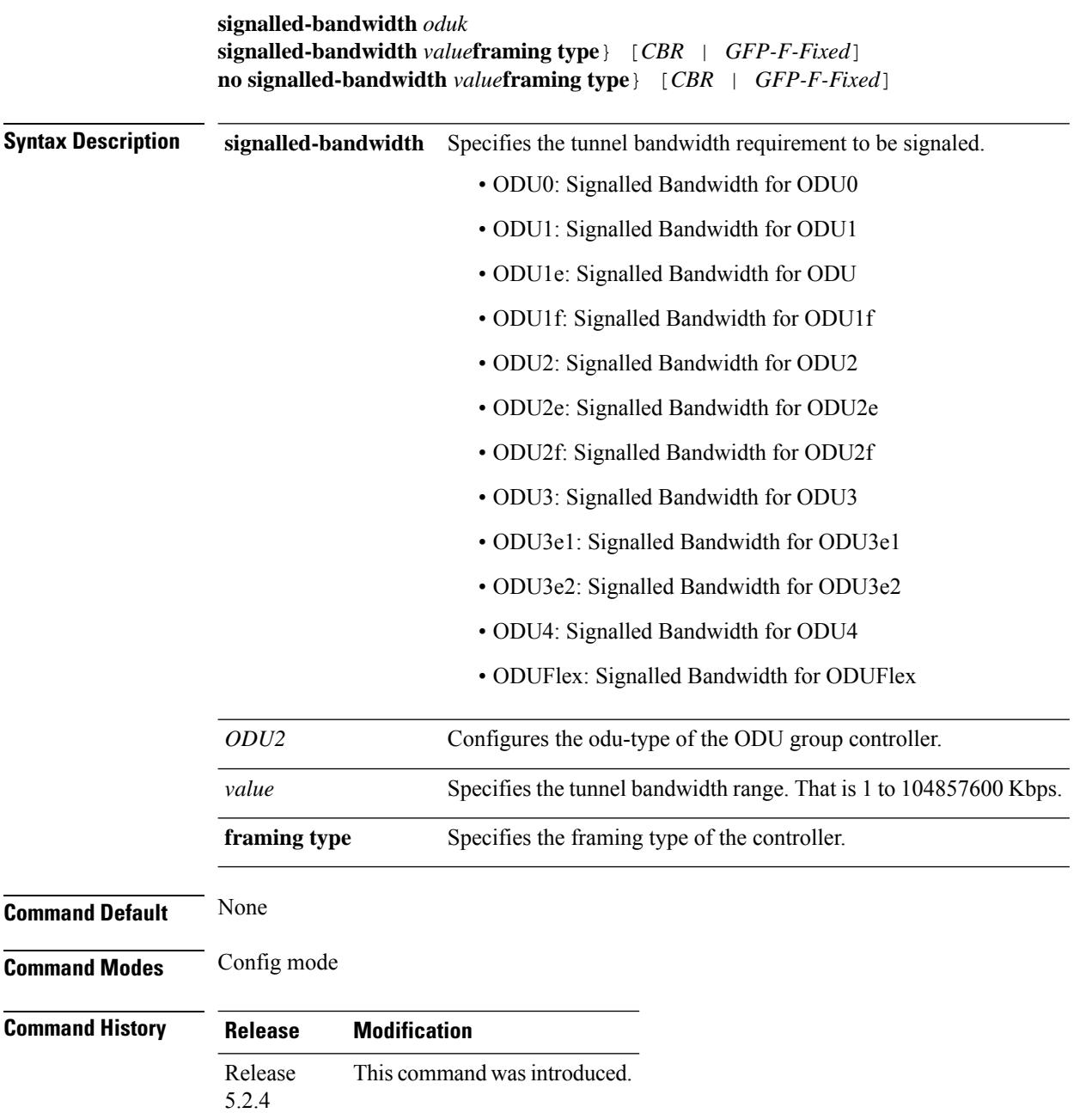

П

**Usage Guidelines** To use this command, you must be in a user group associated with a task group that includes appropriate task IDs. If the user group assignment is preventing you from using a command, contact your AAA administrator for assistance.

> The signaled bandwidth is the ODU signal type that the tunnel uses. In the case of an ODUflex tunnel, the number of 1.25 or 2.5 Gpbs time slots required is automatically computed based on the user provided bit-rate and tolerance.

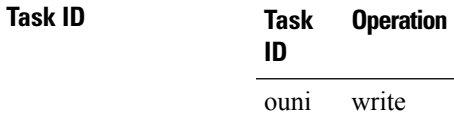

#### **Example**

This example shows how to configure the bandwidth required for an MPLS-TE tunnel:

RP/0/RP0:hostname(config-gmpls-tun-0x7)# signallled-bandwidth odu2 framing-type CBR RP/0/RP0:hostname(config-gmpls-tun-0x7)# signallled-bandwidth odu2

### <span id="page-41-0"></span>**signalled-name**

To configure the signal name to the tunnel, use the **signalled-name** command in the config mode. To remove the signal name of the tunnel, use the **no** form of this command.

**mpls** {**traffic-eng**} **gmpls nni controller** {**odu-group-te**} *value* **signalled-name** *value* **no signalled-name** *value*

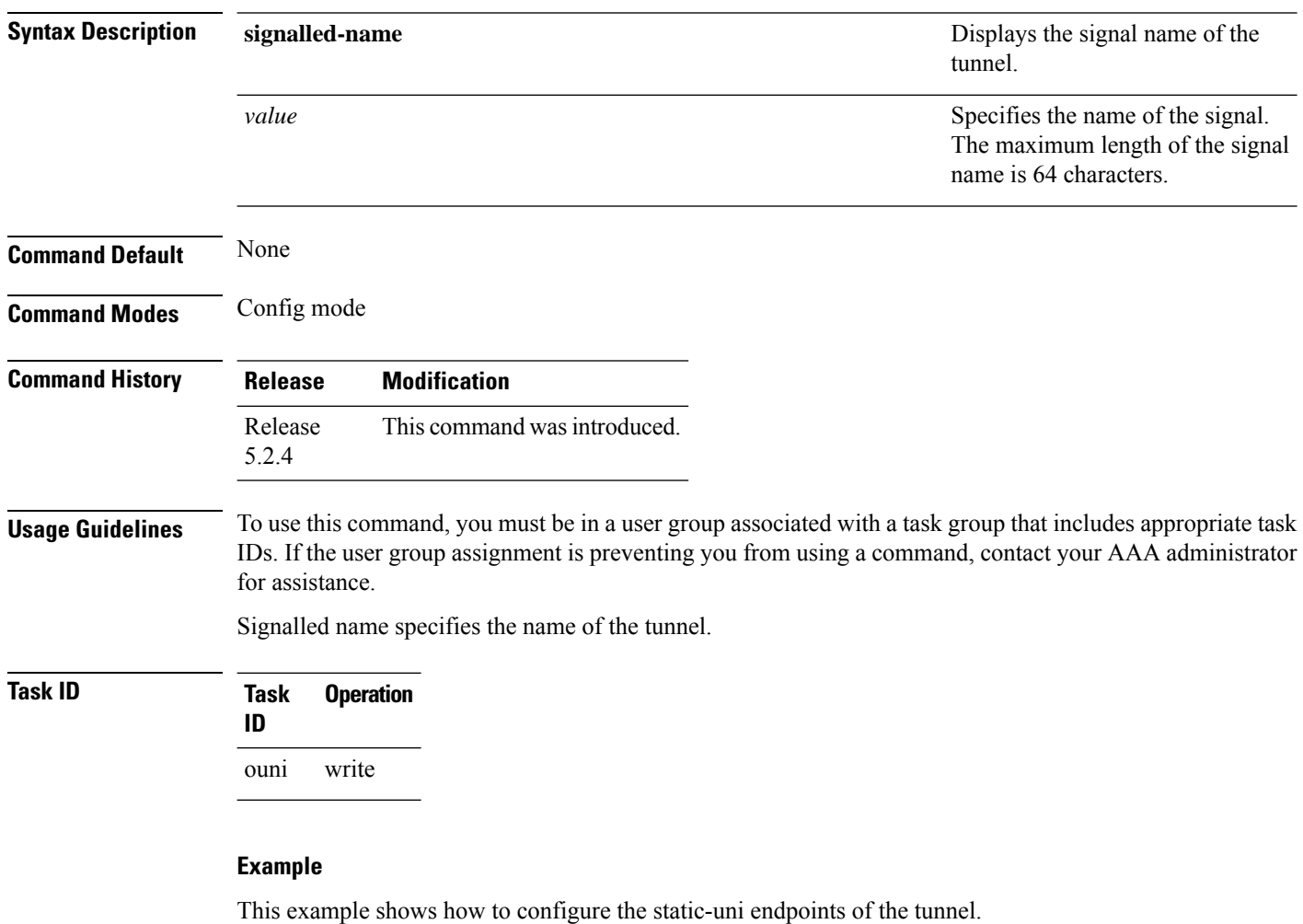

RP/0/RP0/CPU0:router(config)# mpls traffic-eng RP/0/RP0/CPU0:router(config-mpls-te)# gmpls optical-nni RP/0/RP0/CPU0:router(config-te-gmpls-nni)# controller odu-group-Te 0 RP/0/RP0/CPU0:router(config-te-gmpls-tun-0x0)# signalled-name s1

### <span id="page-42-0"></span>**static-uni**

To set the static-uni endpoint of the tunnel, use the **static-uni** command in the config mode. To remove the static-uni of the tunnel, use the **no** form of this command.

**static-uni** {**ingress-port controller**} [*name-of-the-controller R/S/I/P*] {**egress-port unnumbered**} [*value*]

**no static-uni** {**ingress-port controller**} [*name-of-the-controller R/S/I/P*] {**egress-port unnumbered**} [*value*]

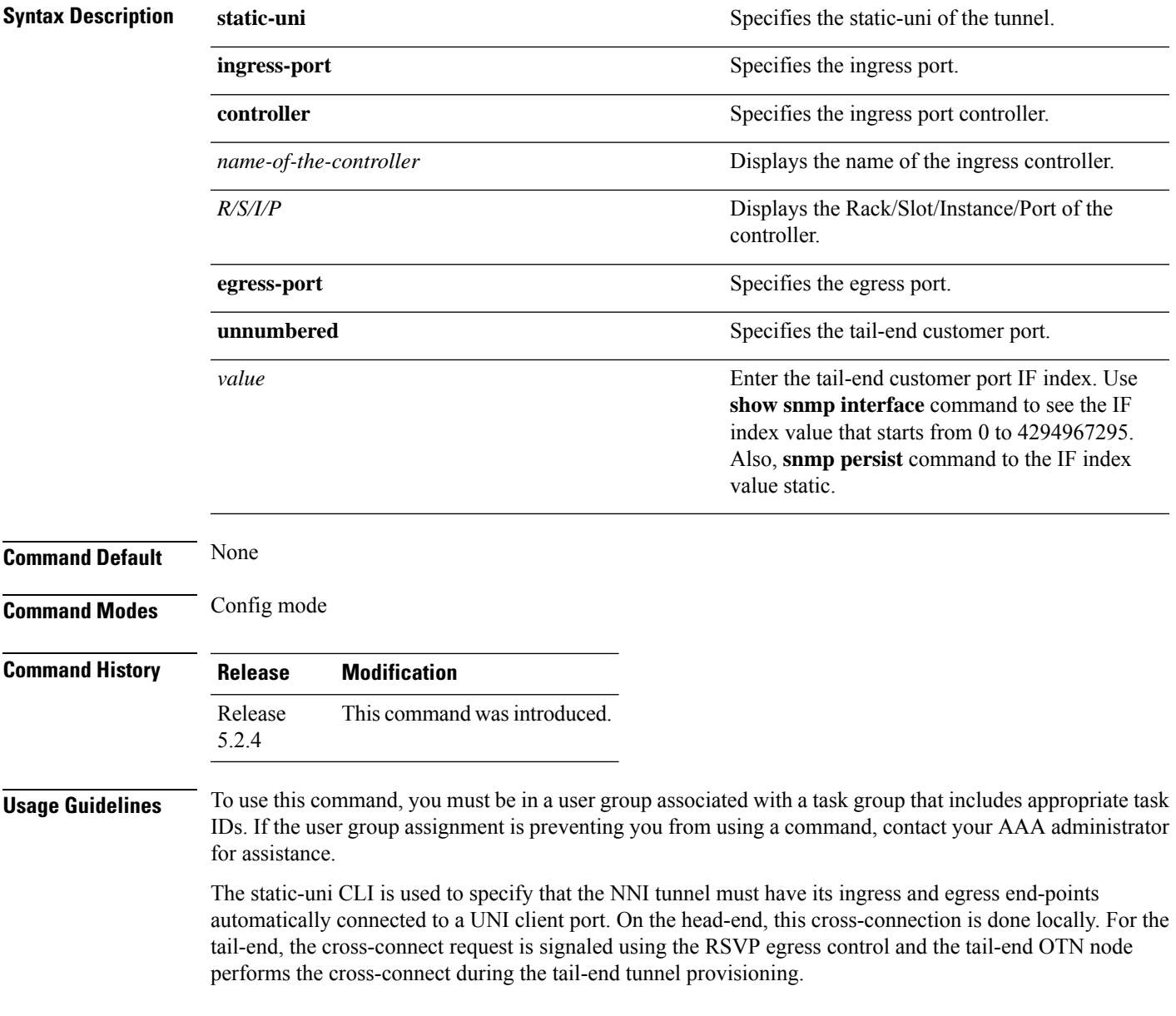

### **Task ID Task Operation ID**

ouni write

#### **Example**

This example shows how to configure the static-uni endpoints of the tunnel.

RP/0/RP0/CPU0:router(config-te-gmpls-tun-0x7)# static-uni ingress-port controller otu2 0/0/0/2 egress-port unnumbered 16

### <span id="page-44-0"></span>**tunnel-properties**

To configure the tunnel properties of a tunnel, use the **tunnel-properties** command in the config mode. To delete the tunnel properties, use the **no** form of this command.

**tunnel-properties** [**destination** | **logging** | **path-option** | **priority** | **record-route** | **signalled-name** | **tunnel-id**] *value*

**no tunnel-properties** [**destination** | **logging** | **path-option** | **priority** | **record-route** | **signalled-name** | **tunnel-id**] *value*

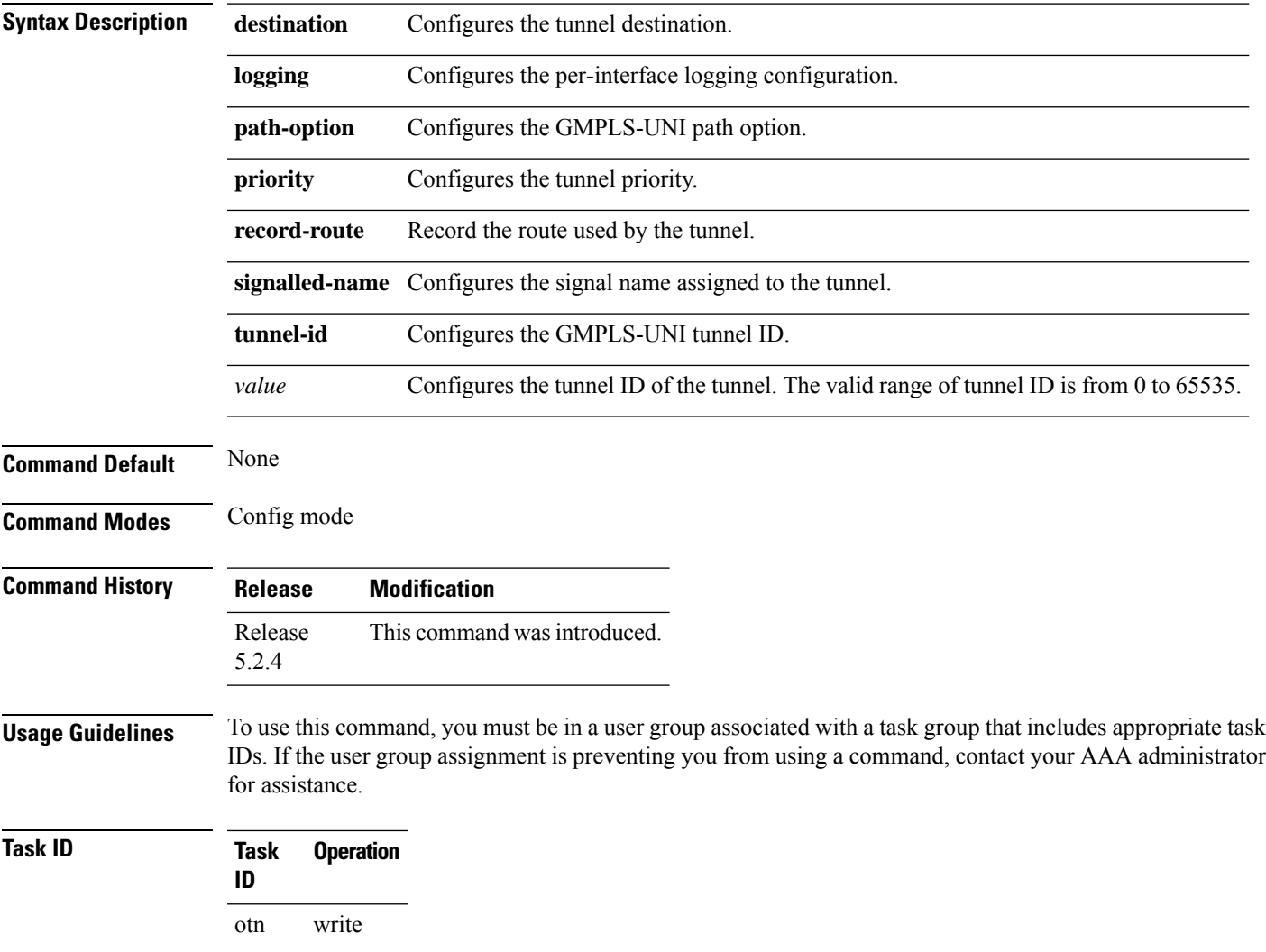

#### **Example**

This example shows how to configure the tunnel ID of the tunnel:

RP/0/RP0:hostname(config)# mpls traffic-eng RP/0/RP0:hostname(config-mpls-te)# gmpls optical-uni controller optics 0/0/0/2 RP/0/RP0:hostname(config-te-gmpls-cntl)# tunnel-properties tunnel-id 55